# **Wakanda Studio Extensions**

## **Creating a Wakanda Studio Extension**

Do you want to create a Wakanda Studio extension in just a couple of minutes? Go to the **My First [Extension](http://doc.wakanda.org/Wakanda-Studio-Extensions/My-First-Extension.200-952159.en.html)** chapter.

## **What is a Wakanda Studio Extension?**

Wakanda Studio Extensions are programs that can add new features to Wakanda Studio. For example, you could create a Wakanda Studio extension to insert a set of predefined comments at the beginning of a JavaScript file.

You write an extension using standard Web technologies, such as JavaScript, HTML, and CSS. Once you have developed a Wakanda Studio extension, you can share it with the Wakanda developer community. Our Wakanda development team has developed a few pre‐installed extensions, such as "Beautifier" that you can use in the Code Editor to "beautify" your JavaScript code.

Extensions can be added to Wakanda Studio's main toolbar as well as from certain contextual menus in the Solution Explorer.

#### **Where to add extensions?**

A Wakanda Studio extension can be executed from:

- Main toolbar
- Contextual menus in the Solution Explorer (Tree view)
- Code Editor toolbar

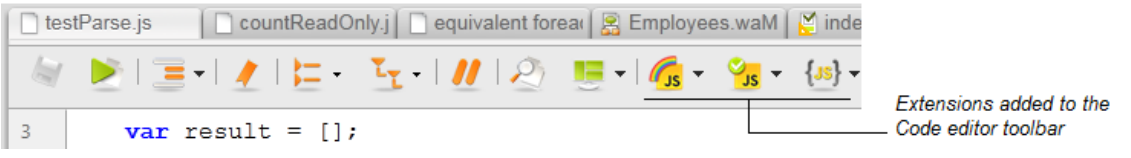

You can combine these locations and create any feature you need:

- a single extension can provide several buttons and/or menu commands in one or several areas
- a single feature can be associated to a button and a menu command

#### **How to use this manual?**

- To create an extension in just a couple of minutes, refer to **My First [Extension](http://doc.wakanda.org/Wakanda-Studio-Extensions/My-First-Extension.200-952159.en.html)**.
- To install an extension in Wakanda Studio, refer to **Installing [Extensions](http://doc.wakanda.org/Wakanda-Studio-Extensions/Installing-Extensions.200-1041277.en.html)**.
- To understand how to write an extension, refer to **[Getting](http://doc.wakanda.org/Wakanda-Studio-Extensions/Getting-started.200-874921.en.html) started**.
- To access the detailed reference documentation for creating a Wakanda Studio extension, refer to **Creating [Extensions](http://doc.wakanda.org/Wakanda-Studio-Extensions/Creating-Extensions.200-872851.en.html)** and **API: [Basic](http://doc.wakanda.org/Wakanda-Studio-Extensions/API-Basic.201-872856.en.html)**.

## **My First Extension**

Here are the instructions to make your first Wakanda extension in just a couple of minutes by following these seven steps:

- 1. Download the [Extension](ftp://ftp.wakanda.org/Documentation/current/Material/ExtensionTemplate.zip) Template from our server and unzip it in the **Extensions** folder:
	- On Windows: *{Disk}:\Users\{User name}\Documents\Wakanda\Extensions\*
	- On OS X: */Users/{User name}/Documents/Wakanda/Extensions/*
	- For more information, refer to the **Installing [Extensions](http://doc.wakanda.org/Wakanda-Studio-Extensions/Installing-Extensions.200-1041277.en.html)** section.
- 2. Open **manifest.json** in a text editor and define your extension name by replacing YOUR\_EXTENSION\_NAME.
- 3. Replace YOUR\_EXTENSION\_DESCRIPTION with a brief description of your extension.
- 4. Define your extension action name by replacing YOUR\_ACTION in **manifest.json**.
- 5. Replace YOUR\_ACTION\_TITLE in manifest.json with an easy-to-understand title.
- 6. Open **index.js** in a code editor and replace YOUR\_ACTION to rename the action.
- 7. Write the function body in **index.js** to define your action.

Voilà! Restart your Wakanda Studio and you will see your first extension appear in the main toolbar. You can place your extension icon/menu in other places ‐‐ in **manifest.json**, just replace "studioToolbar" with another valid value (please refer to the **[senders](http://doc.wakanda.org/Wakanda-Studio-Extensions/Creating-Extensions/Configuring-the-manifestjson-file.300-874904.en.html#889358)** paragraph).

A good example illustrates the whole picture better than detailed documentation. You can check the Wakanda Studio Extension Demo to learn how to make certain commands more complex.

However, knowledge of Wakanda Studio Extension System is required if you want to accomplish sophisticated extensions. Check the Wakanda Studio Extension online [documentation](http://doc.wakanda.org/Wakanda-Studio/help/Title/en/page2974.html) for more detailed information.

You can use the Wakanda Studio Extension [development](http://forum.wakanda.org/forumdisplay.php?27-Studio-Extensions) forum for any technical questions/answers and for the announcement your new extension.

A Wakanda Studio Extension is a set of files grouped in a single folder. To install the extension in Wakanda Studio, you just need to copy your extension's folder into the **Extensions** folder depending on your OS:

- **On Windows**: *%userprofile%\Documents\Wakanda\Extensions\* For example: C:\John\Documents\Wakanda\Extensions\
- **On OS X**: *\$HOME/Documents/Wakanda/Extensions/* For example: /Users/John/Documents/Wakanda/Extensions/

Extensions will be available for any Wakanda Studio application running on the machine in the user's session, including subsequent updates. This location does not need require any specific access rights.

## **Compatibility Note**

In previous releases of Wakanda, the **Extensions** folder could be installed:

- in the user data folder: this location is not supported anymore: if you want to benefit from your previous custom extensions in Wakanda v8 and higher, you need to move them manually to the new location.
- in the Wakanda Studio application folder: this location is still supported (essentially for built‐in Wakanda extensions) but is not recommended for custom extensions.

## **Add‐ons Extension**

You can also use the **Add‐ons [Extension](http://doc.wakanda.org/Wakanda-Studio-Features/Add-ons-Extension.300-1049882.en.html)** to search for a custom extension and install it directly into Wakanda.

## **Getting started**

As a first step to discover how to create an extension to the Wakanda Studio, we will write a very classic and basic example: adding a button to the code editor toolbar that displays "Hello, World!".

1. Using any text editor (for example the Wakanda Studio code editor), create a new file named **manifest.json** and write the following code:

```
{
    "extension":
    {
        "name": "Hello World",
        "version": "1.0.0",
        "description": "Hello World Demo for Wakanda Extensions",
        "icon": "HelloWorld.png",
        "senders": [
                     {
                         "location": "codeEditorToolbar",
                         "icon": "HelloWorld.png",
                         "actionName": "say_hello"
                     }
        ],
        "actions": [
                     {
                         "name": "say hello",
                         "title": "hello"
                     }
        ],
        "lifetime": "action_lifetime"
    }
}
```
This code describes our extension. For more information on how to write the [manifest.json](http://doc.wakanda.org/Wakanda-Studio-Extensions/Creating-Extensions/Configuring-the-manifestjson-file.300-874904.en.html) file, please refer to the **Configuring the manifest.json file** section.

```
2. Create another file named index.js and write the following code:
```

```
exports.handleMessage = function handleMessage(message) {
    if(message.action == "say hello")
        studio.alert("Hello World!");
    };
```
This file will contain the action(s) to execute and the unique entry point of the extension. For this tutorial, we write the basic contents of the file, but it is generally much faster to use a "template" index.js file and add your own actions.

- For more information on how to write the index.js file, please refer to the **[Configuring](http://doc.wakanda.org/Wakanda-Studio-Extensions/Creating-Extensions/Configuring-the-indexjs-file.300-874909.en.html) the index.js file** section.
- 3. Create a new folder, name it for example "Hello World", and save your **manifest.json** and **index.js** files in that folder. Add also a picture button file named "HelloWorld.png" (you can download a little icon [here\)](ftp://ftp.wakanda.org/Documentation/current/Material/HelloWorld.png).
- 4. Copy the "Hello World" folder in the Wakanda Studio **Extensions** folder, as described in the **Installing [Extensions](http://doc.wakanda.org/Wakanda-Studio-Extensions/Installing-Extensions.200-1041277.en.html)** section.
- 5. Relaunch Wakanda Studio if it was already opened and load any file in the Code editor. You should see the new button: click on the button, that's it!

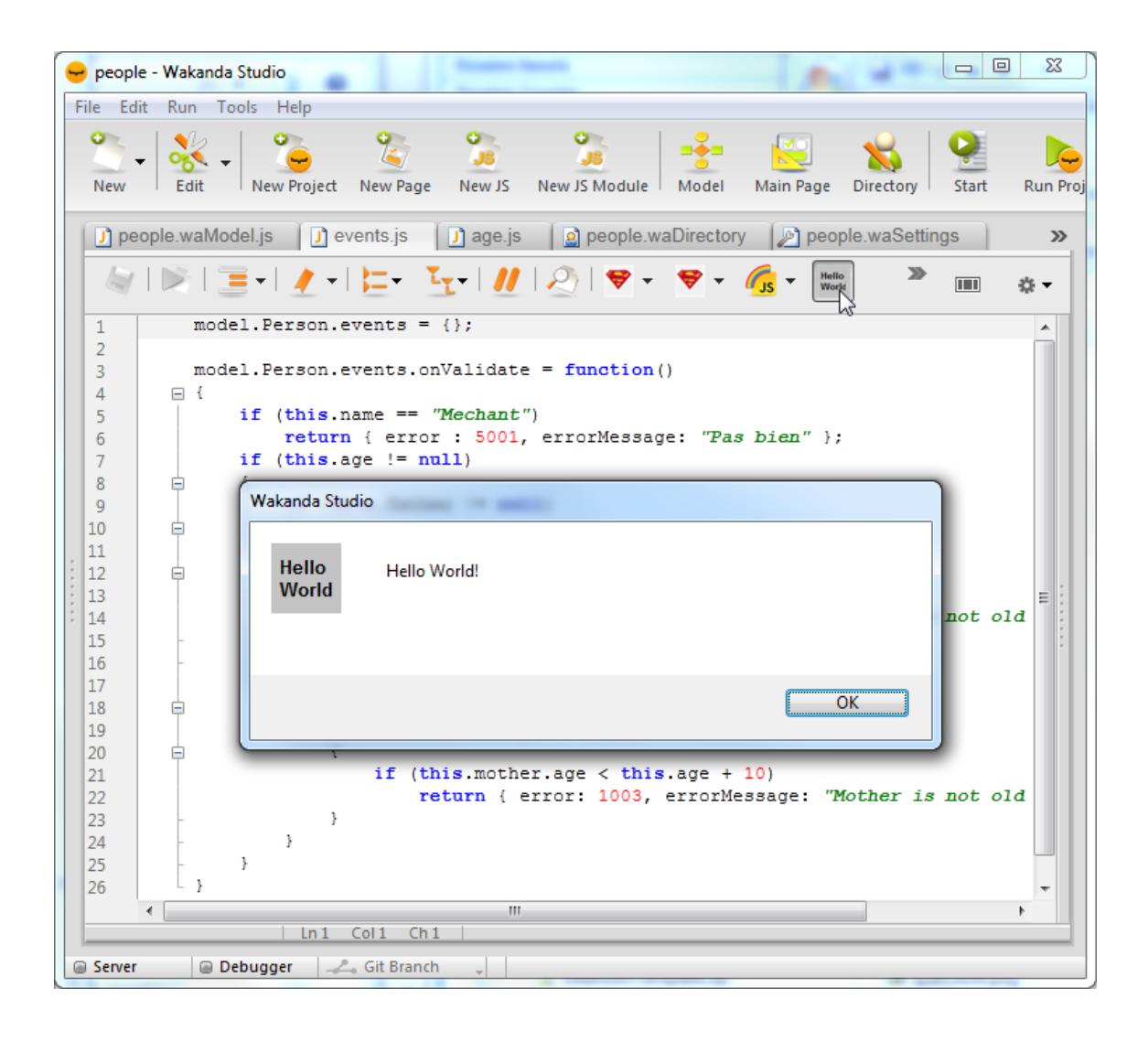

A Walanda Studio extension is defined through two mandatory files:

- **manifest.json**: declares the actions and their location in the Wakanda studio interface. Objects to write in this file are detailed in the **Configuring the [manifest.json](http://doc.wakanda.org/Wakanda-Studio-Extensions/Creating-Extensions/Configuring-the-manifestjson-file.300-874904.en.html) file** section.
- **index.js**: contains the code to execute in response to actions. The **API: [Basic](http://doc.wakanda.org/Wakanda-Studio-Extensions/API-Basic.201-872856.en.html)** is provided for extensions to communicate with Wakanda Studio internal components (for example, the code editor). This file is described in the **[Configuring](http://doc.wakanda.org/Wakanda-Studio-Extensions/Creating-Extensions/Configuring-the-indexjs-file.300-874909.en.html) the index.js file** section.

An extension can use a unlimited number of additional files (HTML, pictures, scripts...). All the extension files must be gathered in a single folder.

## **Configuring the manifest.json file**

The **manifest.json** file is one of the mandatory pieces of a Wakanda Studio extension: it describes the extension and declares the actions and their locations in the toolbars and contextual menus available (see **Where to add [extensions?](http://doc.wakanda.org/Wakanda-Studio-Extensions/Wakanda-Studio-Extensions.100-872838.en.html#874787)**).

In this file, you can define the extension name and properties, the name of each action and the locations where Wakanda Studio should display these action commands. A single extension can add several menu items and buttons in different locations.

The **manifest.json** file is a JSON format file; it only handles strings.

#### **extension**

"extension" is the main object of the manifest.json file. It contains 7 objects, described below:

- name
- version
- description
- icon
- actions
- senders • lifetime
- 
- compatibleBuildVersion (optional)

#### **name**

"name" contains the extension name. Example:

```
"name": "Hello World"
```
## **version**

"version" contains the extension version. Example:

"version": "1.2.1"

#### **description**

"description" provides a short description of the extension. Example:

"description": "My Great Wakanda Studio Extension"

## **icon**

"icon" contains the path of the default icon file (relative to the extension's folder). This icon will be used if a single button is defined by the extension. In case of multiple buttons, individual icons can be defined separately through the "senders" object. Example:

"icon": "myIcon.png"

## **actions**

"actions" contains the action name(s), title(s) and optional elements, as described below:

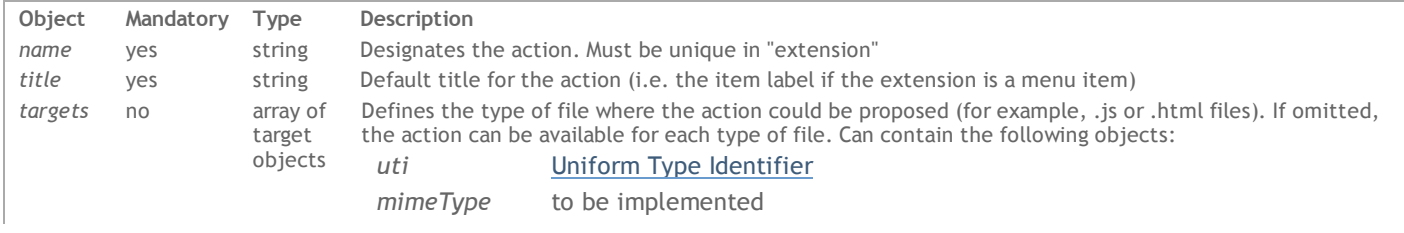

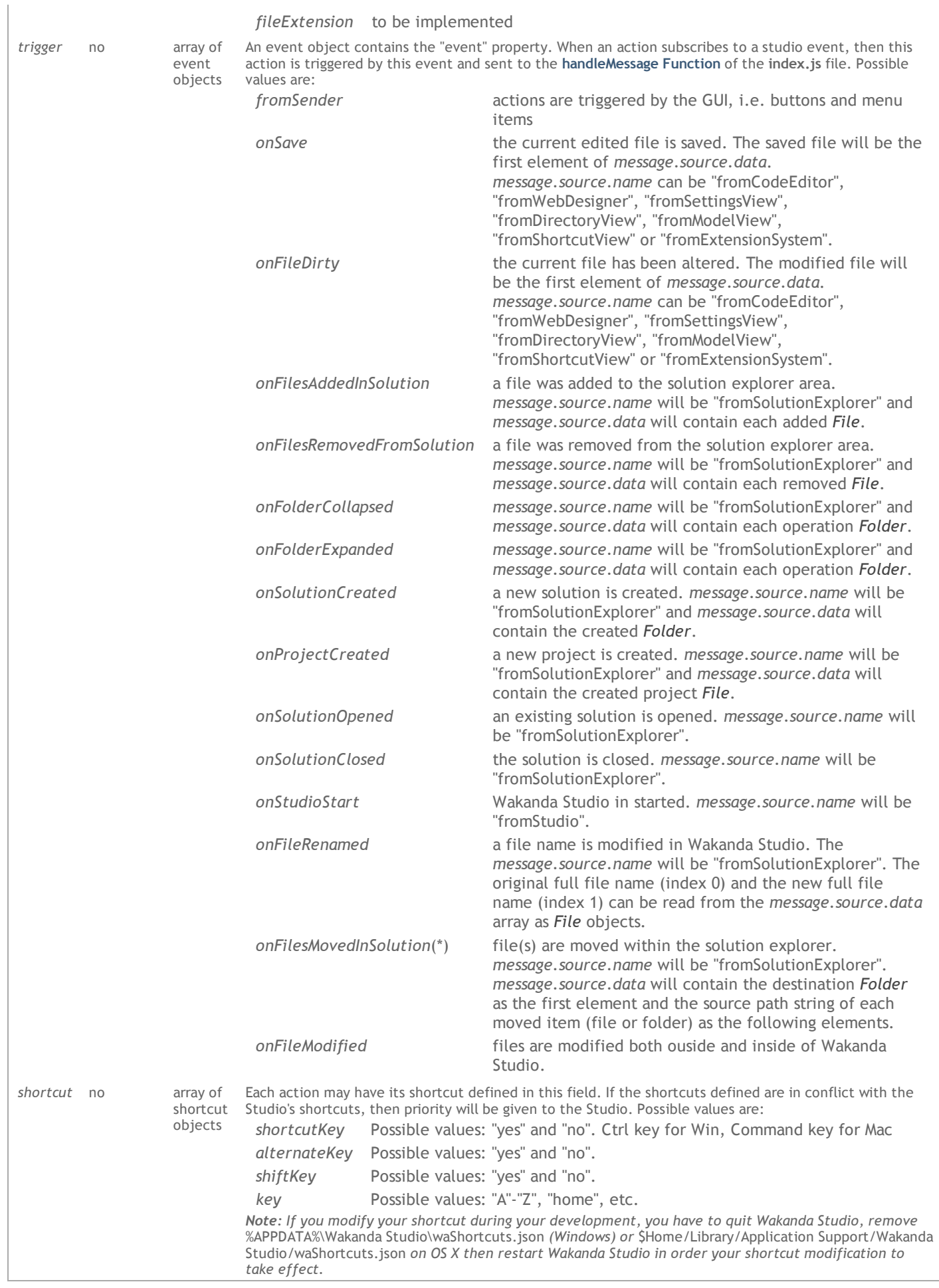

(\*) Moving files by drag and drop in a solution will trigger the following three notifications, in the order shown here:

1. *onFilesMovedInSolution*

2. *onFilesAddedInSolution*

## 3. *onFilesRemovedFromSolution*

However, if an extension action only subscribes to *onFilesMovedInSolution*, then only this action will be triggered by *onFilesMovedInSolution*. The result (source files moved) is not verified ‐ move operations may fail ‐ so it is the extension author's responsibility to check the presence/absence of files in both source and destination folders.

Example :

```
"actions": [
   {"name": "js_if",
    "title": "if-else",
    "targets": [
       { "uti": "com.netscape.javascript-source" }
          ],
   "shortcut": {
        "shortcutKey" : "yes",
        "alternateKey" : "yes",
        "shiftKey" : "no",
        "key" : "i"
        }
   },
],
```
#### **senders**

"senders" defines the location(s) of action commands, i.e. the interface objects that will generate the actions. This property is an array of sender objects. Each sender object contains the following properties:

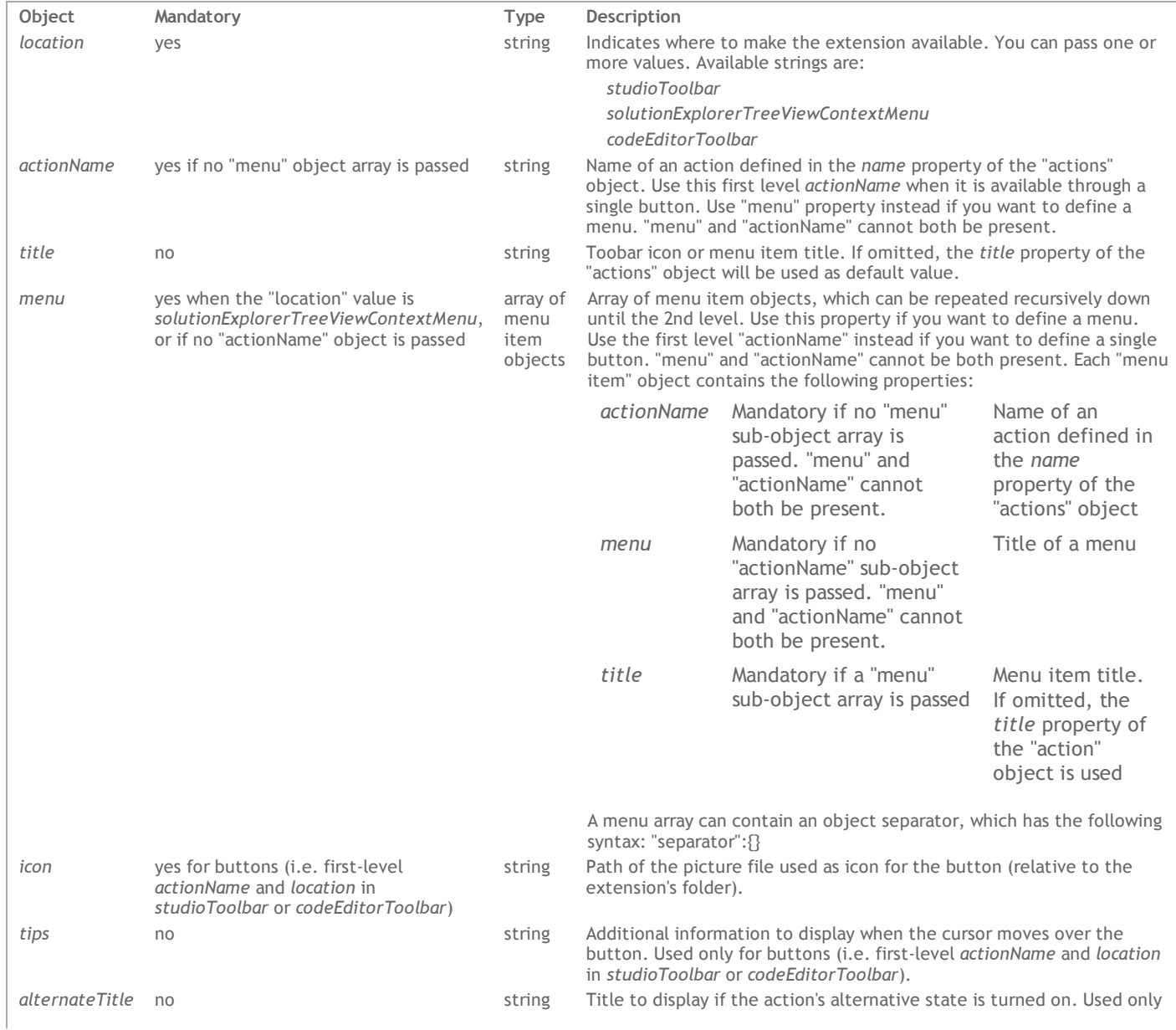

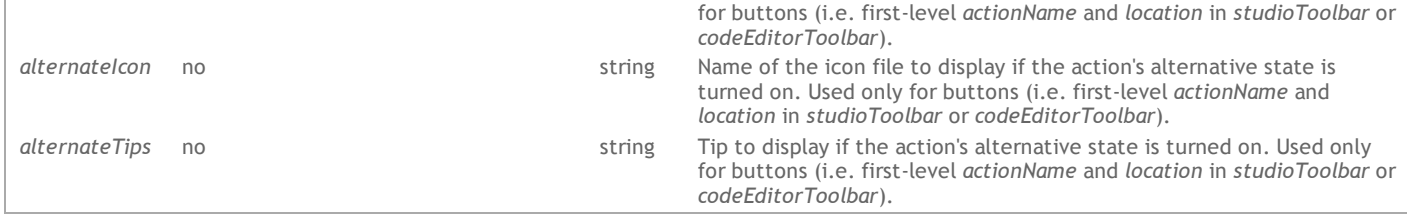

Example of sender in the code editor toolbar:

```
"senders": [
     {
          "location": "codeEditorToolbar",
          "tips": "Check Javascript Error"
          "menu":
          \overline{a}{
                   "actionName": "checkError"
              },
              {
                   "actionName": "cleanErrors"
              }
          ]
     },
],
```
#### **lifetime**

'lifetime" allows you to define the lifetime of the JavaScript context. Two values are available:

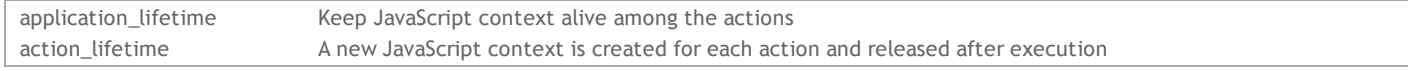

Using "application\_lifetime" allows the writing and reading of global variables in the unique context that is shared by all the action calls in an extension. Each extension will have its own context.

Example:

"lifetime": "application\_lifetime"

#### **compatibleBuildVersion**

"compatibleBuildVersion" indicates the lowest Wakanda Studio build version compatible with the extension. Note that it's a build version, not a major version. The build version can be found in the "About Wakanda Studio" dialog box.

If the Wakanda Studio build version is smaller than the indicated version, the extension will not be loaded. The extension will always be loaded if this property is omitted. It must be a digital value (not a string type).

Example:

"compatibleBuildVersion": 105605

#### **Configuring the index.js file**

The **index.js** file is the entry point of an extension for Wakanda Studio. All features (actions) provided by the extension are defined in this JavaScript file. You can use:

- standard JavaScript code, including **[require\(](http://doc.wakanda.org/Global-Application/Application/require.301-664756.en.html) )** statements,
- a specific API, detailed in this manual.
	- All the Wakanda Studio components are available through this API in **index.js**.

#### **handleMessage Function**

The main entry function in **index.js** is named *handleMessage*. All the actions you declared in **manifest.json** will be passed to this callback function and should be processed here.

The *handleMessage* should be set as the *handleMessage* property of an *exports* object.

The *handleMessage* function receives a *message* object as parameter. The *message* object has three properties, "action", "event" and "source":

- *message.action* contains the name of the action declared in **manifest.json** (for example, "js‐if").
- *message.event* indicates the source of triggered *message* object. It can contain:
	- o "fromSender" if the message is triggered by the Wakanda Studio interface (ie. user clicks on a button or menu item).
	- "onSave", "onFileDirty", "onFilesAddedInSolution", "onFilesRemovedFromSolution", "onFolderCollapsed", "onFolderExpanded", "onSolutionCreated", "onProjectCreated" or "onSolutionOpened" if the action is defined through a trigger and the user triggered the action.
	- "fromExtension" if the message is triggered by another extension (see **[sendCommand\(](http://doc.wakanda.org/Wakanda-Studio-Extensions/API-Studio/sendCommand.301-940830.en.html) )**).
- *message.source* contains an object with two properties, "name" and "data".
- "name" value is the event source name (string). Possible values are:
	- *fromSender*: the message is triggered by the Wakanda GUI (ie. user clicks on a button or menu item).
	- *fromExtension*: the message is triggered by another extension (see **[sendCommand\(](http://doc.wakanda.org/Wakanda-Studio-Extensions/API-Studio/sendCommand.301-940830.en.html) )**).
	- *fromCodeEditor*: the message is triggered by the Code editor.
	- *fromWebDesigner*: the message is triggered by the Web Designer.
	- *fromSolutionExplorer*: the message is triggered by Solution Explorer.
	- *fromSolutionList*: the message is triggered by Solution List.
	- *fromSolutionThumbnails*: the message is triggered by Solution Thumbnails.
- "data" is an array which can contain one or more element(s) of string, *File* or *Folder* type. It depends on the event. For example, when the event is *onFilesAddedInSolution*, "data" is an array of *File* objects representing all files added to the Solution Explorer.

Within this entry function, you will usually call any appropriate function depending on the *message.action* value.

#### **Example**

Here is a typical *handleMessage* function:

```
exports.handleMessage = function handleMessage(message) { // main entry point
   var actionName;
   actionName = message.action; // get the action name
   actions[actionName](message); // execute the actionName function
            // stored in the actions object
            // and pass the 'message' parameter as is
};
```
#### **Using the Extension API**

In the **index.js** file, you can use a dedicated set of API. This API gives access to the Wakanda Studio components and allows you to benefit from all the features and capacities of the Studio.

Serveral API themes are available, for example **API: [Basic](http://doc.wakanda.org/Wakanda-Studio-Extensions/API-Basic.201-872856.en.html)**, **API: Code [Editor](http://doc.wakanda.org/Wakanda-Studio-Extensions/API-Code-Editor.201-901574.en.html)** or **API: [Studio](http://doc.wakanda.org/Wakanda-Studio-Extensions/API-Studio.201-901579.en.html)**.

## **API: Basic**

The "basic" theme methods allow you to display standard JavaScript dialogs.

## **Using 'studio' Object**

All Wakanda Extension APIs are available through the "studio" object. Thus, you must prefix each API call with '**studio.'** For example, to call the **[alert\(](http://doc.wakanda.org/Wakanda-Studio-Extensions/API-Basic/alert.301-901702.en.html) )** method, you should write:

studio.alert("Hello World!");

#### **alert( )**

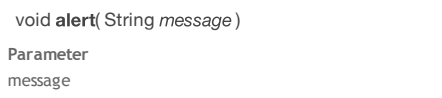

**Parameter Type Description** String **Material String Alert message** 

## **Description**

The **alert( )** method displays a warning text in a standard alert dialog box.

## **Example**

The following code, executed from the *index.js* file of an extension:

```
studio.alert("Hello World!");
```
## Displays:

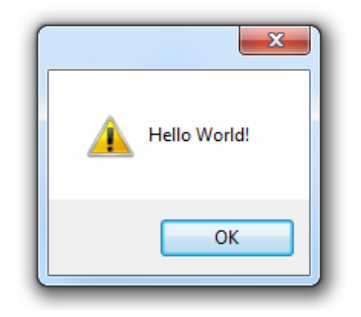

## **confirm( )**

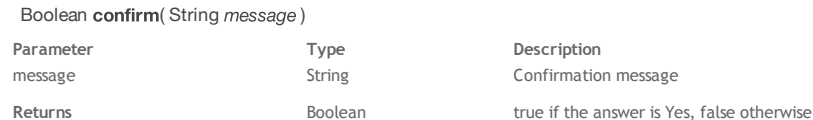

#### **Description**

The **confirm( )** method displays a confirmation dialog box and returns **true** if the user clicked on the **yes** button, and **false** if the user clicked **no**. Yes and No labels are based on the current system language.

#### **Example**

The following code, executed from the *index.js* file of an extension:

```
var isok = studio.confirm("Are you sure?");
```
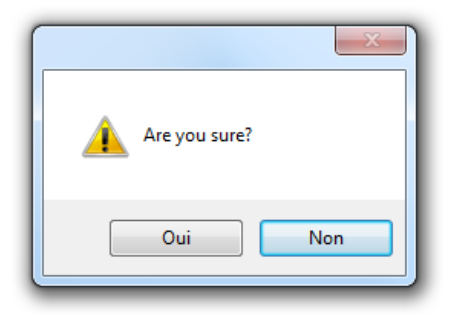

## **File( )**

File File( String path [, String fileName])

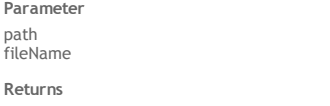

**Parameter Type Description** String Posix path of the file to reference<br>String Name of the file to reference Name of the file to reference File **Returns** New File object

## **Description**

The **File( )** constructor method allows you to create and handle a SSJS *File* type object from your extension code. For more information about *File* objects, please refer to the **[File](http://doc.wakanda.org/Files-and-Folders/File.201-664957.en.html)** description.

#### **Example**

We want to create a new *File* object referencing the current opened document:

var fileRef = studio.File(studio.currentEditor.getEditingFile());

## **fileSelectDialog( )**

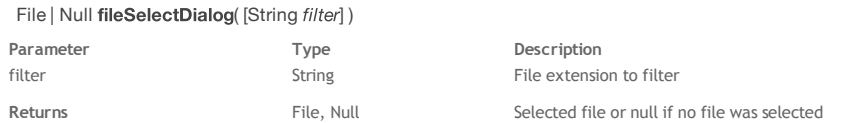

#### **Description**

The **fileSelectDialog( )** method displays a dialog box allowing the user to browse disk contents and select a file. If the user selects a file, a *File* object is returned. Otherwise, if the dialog box is cancelled, a **null** value is returned.

The dialog box initially displays the last repertory selected by the user in the session.

In *filter*, you can pass a file extension to filter in the Open file dialog box. For example, you can pass "txt" to display only text files in the dialog box. The type choice menu of the dialog box will display the file type corresponding to *filter*.

#### **Example**

The following code, executed from the *index.js* file of an extension:

```
var theFile = studio.fileSelectDialog("json");
```
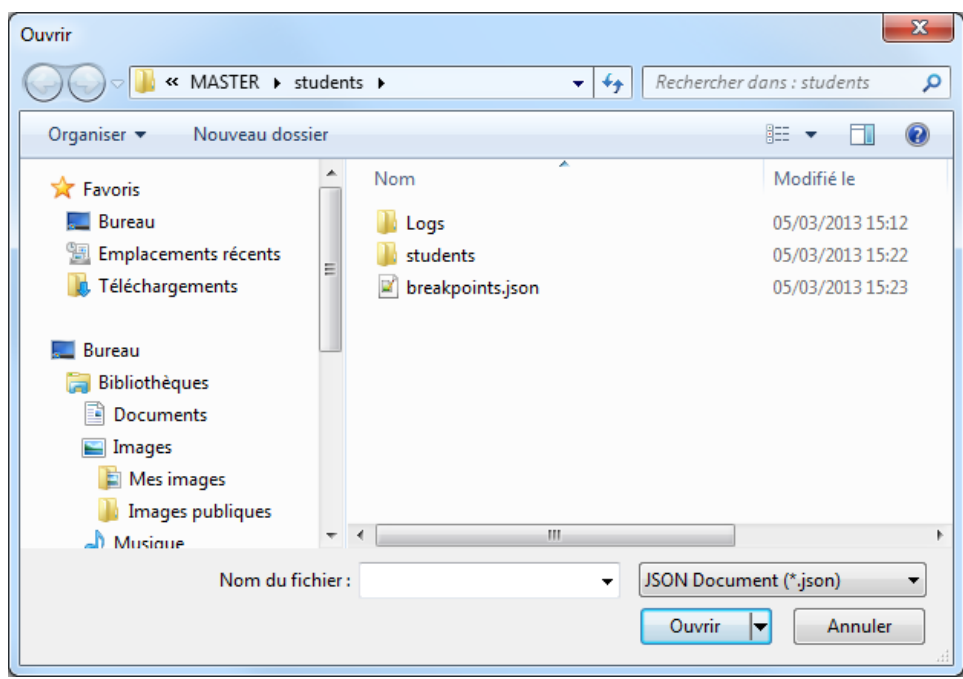

## **Folder( )**

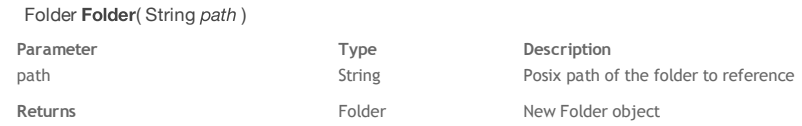

## **Description**

The **Folder( )** constructor method allows you to create and handle a SSJS *Folder* type object from your extension code. For more information about *Folder* objects, please refer to the **[Folder](http://doc.wakanda.org/Files-and-Folders/Folder.201-677723.en.html)** description.

#### **Example**

We want to create a new *Folder* object referencing the preferences folder:

var folderRef = studio.Folder(studio.extension.getPrefFolderPath());

## **folderSelectDialog( )**

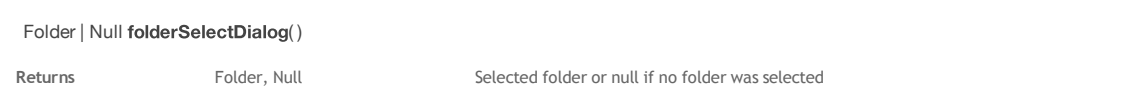

#### **Description**

The **folderSelectDialog( )** method displays a dialog box allowing the user to browse disk contents and select a folder. If the user selects a folder, a *Folder* object is returned. Otherwise, if the dialog box is cancelled, a **null** value is returned.

The dialog box initially displays the last directory selected by the user during the session.

## **Example**

The following code, executed from the *index.js* file of an extension:

var theFolder = studio.folderSelectDialog();

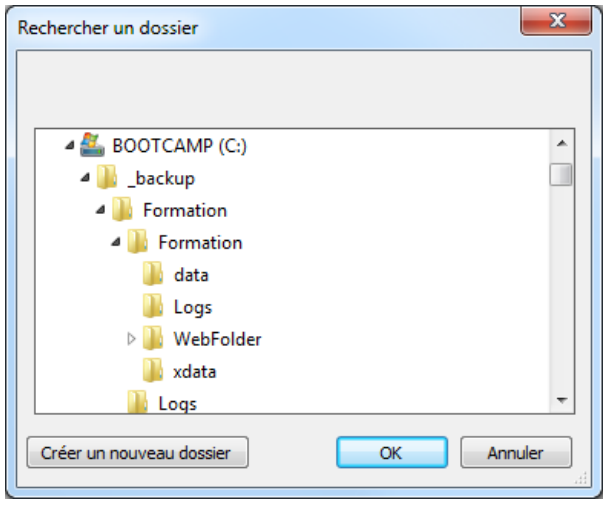

## **openFile( )**

void openFile( File | String fileOrUrl [, Number lineToScroll[, String tabName]])

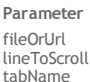

**Parameter Type Description** File, String File object or URL (string) to open<br>
Number<br>
Line number to display on screen line number to display on screen<br>String<br>String Name of the tab to use for URLs Name of the tab to use for URLs

## **Description**

The **openFile( )** method opens the file or the URL designated by the *fileOrUrl* parameter in a new tab in the Wakanda Studio's code editor. You can pass in *fileOrUrl* one of the following values:

- a *File* object referencing an existing file on the disk.
- a string containing a valid URL.

You can pass in *lineToScroll* the line number that the opened document should display on top of the page when applicable.

By default, if you omit the *tabName* parameter, for URLs the method uses the URL string as the tab name. You can use any custom name for the page by passing a string in *tabName*.

Regarding files, the name of the file is used and cannot be changed. If you use the *tabName* parameter in this case, it is ignored.

#### **Example**

To open a file on disk:

```
var fileRef = studio.File("C:/temp/groups.txt");
studio.openFile(fileRef);
```
To open a URL:

studio.openFile("http://doc.wakanda.org/WakandaStudio0/help/Title/en/page3054.html",0,"Code Editor API");

#### **openFileAsPage( )**

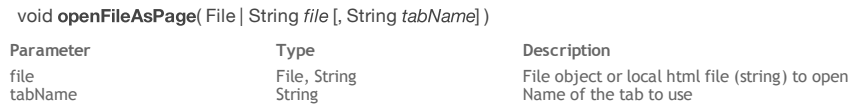

## **Description**

The **openFileAsPage( )** method opens the file designated by the *file* parameter in a new tab in the Wakanda Studio's code editor. You can pass in *file* one of the following values:

- a *File* object referencing an existing file on the disk.
- a string containing a path (relative to the extension folder) to a local file on the disk.

By default, if you omit the *tabName* parameter, for files defined through a string path, the method uses the file path name as the tab name. You can use any custom name for the page by passing a string in *tabName*. Regarding files defined through a *File* object, the name of the file is used and cannot be changed. If you use the *tabName* parameter in this

case, it is ignored.

To open a File reference:

```
var fileRef = studio.File("C:/Pages/myPage.html");
studio.openFileAsPage(fileRef);
```

```
To open a file in the extension folder:
```

```
studio.openFileAsPage("MyPage.html","My Page"); //first level of the extension folder
studio.openFileAsPage("Pages/Page.html","SubPage"); //in the Pages subfolder
```
#### **prompt( )**

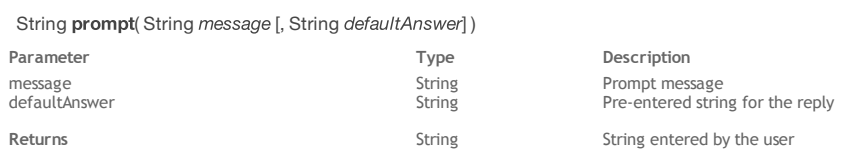

#### **Description**

The **prompt( )** method prompts the user to enter a value in response to a *message* and returns the entered value. You can pass in *defaultAnswer* a string showing an example of the value to enter or proposing a standard answer.

#### **Example**

The following code, executed from the *index.js* file of an extension:

```
var vaDate = new Date();
var userDate = studio.prompt("Please enter the creation date:", vaDate);
```
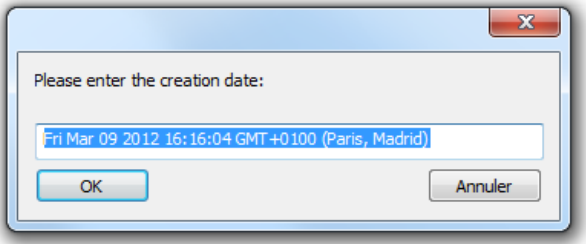

## **API: Code Editor**

Methods in this theme allows reading and modifying the text displayed in the Wakanda Studio Code Editor. Methods support JavaScript, HTML, XML, and any source code displayed in the editor.

#### **Using 'studio' Object**

All Wakanda Extension APIs are available through the "studio" object. Thus, you must prefix each API call with '**studio.'** For example, to call the **[alert\(](http://doc.wakanda.org/Wakanda-Studio-Extensions/API-Basic/alert.301-901702.en.html) )** method, you should write:

```
studio.alert("Hello World!");
```
## **currentEditor.clearAnnotations( )**

#### void currentEditor.clearAnnotations( )

#### **Description**

The **currentEditor.clearAnnotations( )** method removes all warning symbols from the annotation bar of the open document. This method will clear symbols added by any Wakanda extension using . However, it will not remove system warnings indicating, for example, syntax errors.

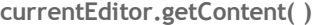

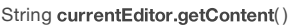

**Returns** String Contents of the edited document

### **Description**

The **currentEditor.getContent( )** method returns the whole content of the document currently displayed in the Code editor.

#### **Example**

};

};

You want to store temporarily a specific version of your code and be able to view it at any moment. You add two buttons to the code editor associated with the "store\_copy" and "show\_copy" actions. In the **index.js** file, you can write:

actions.store\_copy= function store\_copy() {

```
var content = studio.currentEditor.getContent(); // gets the current content
studio.extension.currentDialog.setItem("codeCopy" , content); // put it in the storage
```

```
actions.show_copy= function show_copy() {
```
var copied = studio.extension.currentDialog.getItem("codeCopy"); //read the storage studio.alert(copied); // show the contents of the codeCopy attribute

#### **currentEditor.getEditingFile( )**

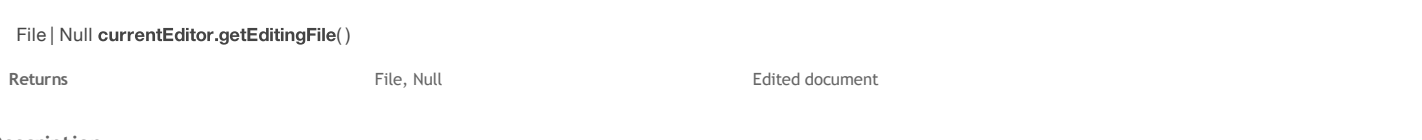

#### **Description**

The **currentEditor.getEditingFile( )** method returns a *File* object referencing the document currently opened in the Code editor. If there is no current document in the Code editor (for example if the window in the foreground is not a Code editor window), the method returns null.

#### **Example**

```
var docPath = studio.currentEditor.getEditingFile().path;
    // docPath returns, for example
    // 'C:/Wakanda Solutions/My Solution/MyProject/MyScript.js
```
#### **currentEditor.getPath( )**

## **currentEditor.getSelectedText( )**

#### String | Null currentEditor.getSelectedText( )

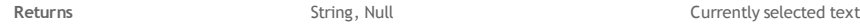

#### **Description**

The **currentEditor.getSelectedText( )** method returns the text selected in the document currently displayed in the Code editor. If nothing is selected in the document, **currentEditor.getSelectedText( )** returns Null.

## **currentEditor.getSelectionInfo( )**

#### Object currentEditor.getSelectionInfo( )

**Returns CODENEY CODEC** Definition of the selection in the document

#### **Description**

The **currentEditor.getSelectionInfo( )** method returns information about the selection in the document currently displayed in the Code editor. Information depends on the number of line(s) selected as well as the cursor position.

You must also consider the following specificities:

- the Code editor line numbering starts at 1, although the **currentEditor.getSelectionInfo( )** method line numbering starts at 0;
- collapsed or expanded code structures need to be taken into account. This is the reason why the returned object contain different properties for *selected lines* (includes all lines, whatever their expand/collapse status) and *"visible" selected lines* (counts a single line for a collapsed block).

The method returns an object containing the following properties:

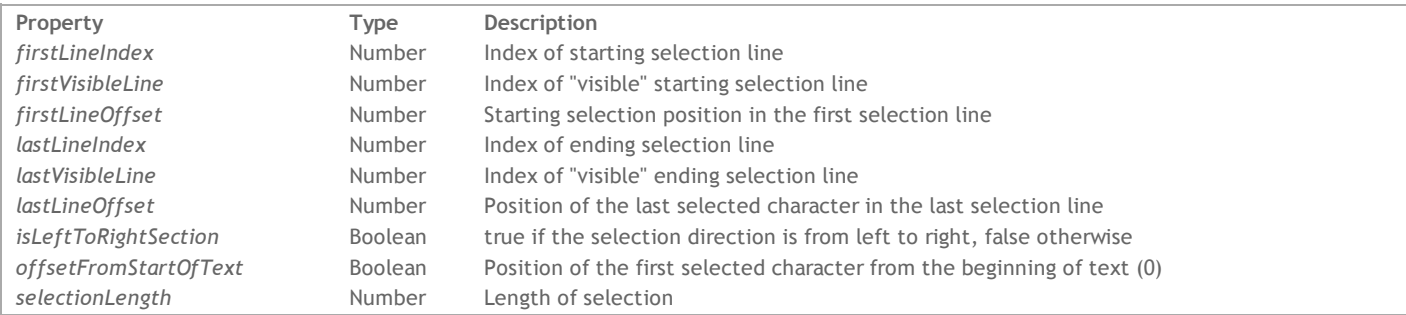

#### **Example**

Considering the following selection in the code editor:

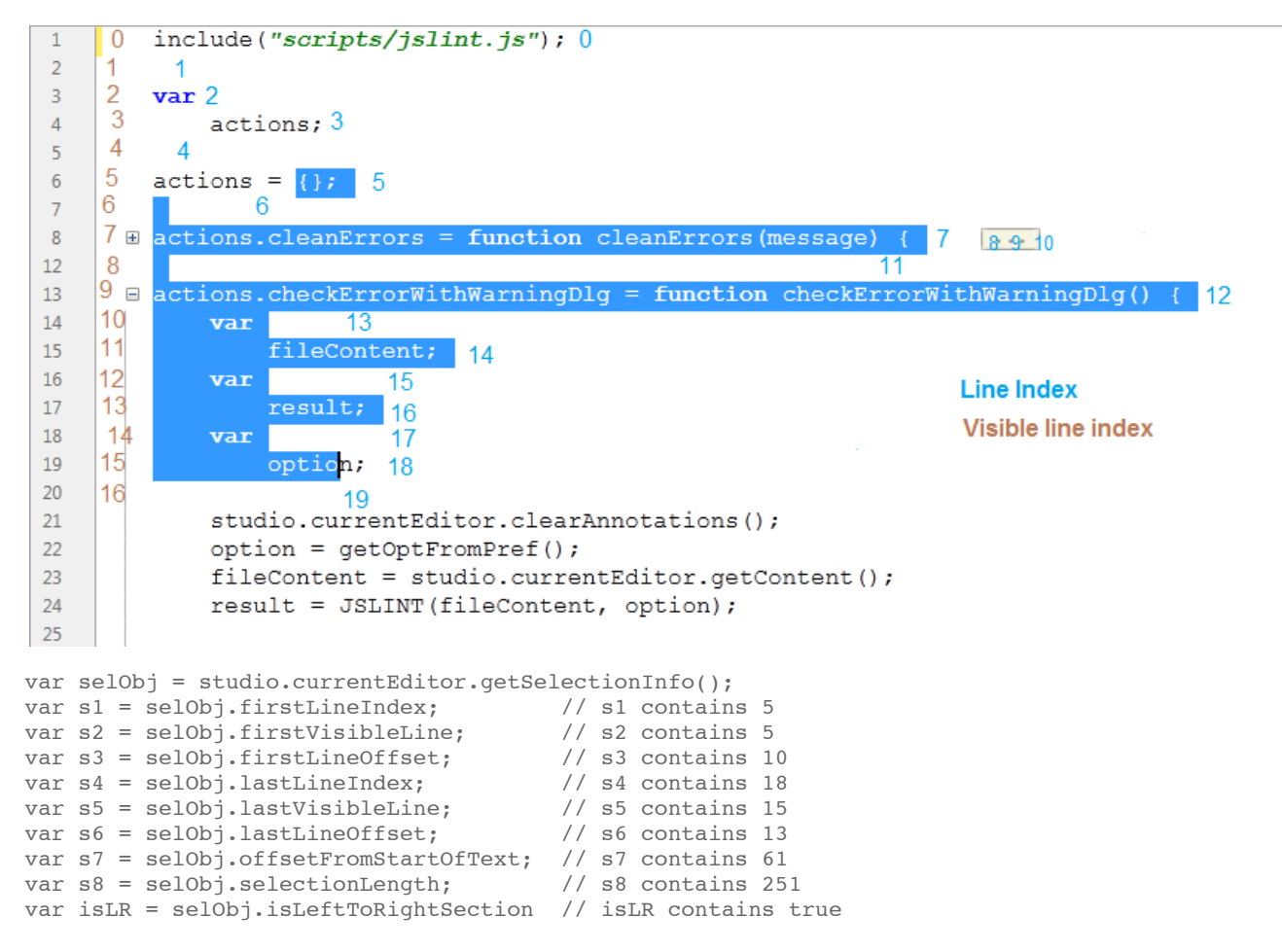

#### **currentEditor.insertText( )**

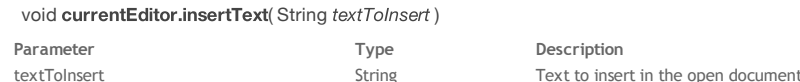

#### **Description**

The **currentEditor.insertText( )** method inserts *textToInsert* into the document currently displayed in the Code editor, at the current cursor position.

If text was selected in the document, it is replaced by *textToInsert*.

#### **Example**

You want to be able to insert the current date in your code. You add a button to the code editor associated with the "add\_date" action. In the **index.js** file, you can write:

```
actions.add date= function add date() {
    var vadate = new Date();
```

```
studio.currentEditor.insertText(vadate);
```
#### };

## **currentEditor.saveCurrentEditedFile( )**

#### Boolean currentEditor.saveCurrentEditedFile( )

**Returns** Boolean True if the file has been saved, false otherwise

**Description**

The **currentEditor.saveCurrentEditedFile( )** method saves the current edited file on disk if it has been modified since the last save. You can use this method to save a file automatically when it has been edited.

When you call this method, if the file has been modified since the last save, it is saved and the method returns **true**. If the file has not been modified, it is not saved and the method returns **false**.

void currentEditor.selectByLineIndex( Number start, Number end, Number firstLineIndex, Number lastLineIndex, Boolean fromLeftToRight)

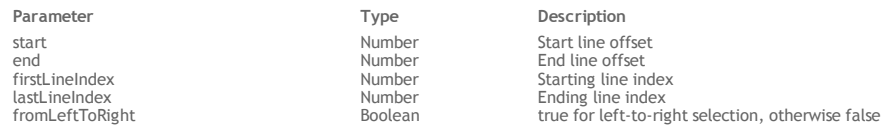

#### **Description**

The **currentEditor.selectByLineIndex( )** method allows you to change the selection of text in the document currently displayed in the Code editor using line index parameters, that is, without taking the collapsed/expanded status of lines into account. If you want to set the selection of text with respect to the collapsed/expanded status of lines, you should consider using the **[currentEditor.selectByVisibleLine\(](http://doc.wakanda.org/Wakanda-Studio-Extensions/API-Code-Editor/currentEditorselectByVisibleLine.301-947628.en.html) )** method. Pass in *start*, *end*, *firstLineIndex*, *lastLineIndex* and *fromLeftToRight* parameters the new selection definition. For more information about these parameters, please refer to the **[currentEditor.getSelectionInfo\(](http://doc.wakanda.org/Wakanda-Studio-Extensions/API-Code-Editor/currentEditorgetSelectionInfo.301-940267.en.html) )** method description.

#### **currentEditor.selectByVisibleLine( )**

void currentEditor.selectByVisibleLine( Number start, Number end, Number firstVisibleLineIndex, Number lastVisibleLineIndex, Boolean fromLeftToRight)

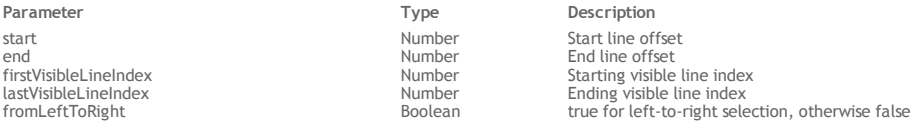

#### **Description**

The **currentEditor.selectByVisibleLine( )** method allows you to change the selection of text in the document currently displayed in the Code editor using visible line index parameters, that is, by taking the collapsed/expanded status of lines into acount. If you want to set the selection of text without worrying about the collapsed/expanded status of lines, you should consider using the **[currentEditor.selectByLineIndex\(](http://doc.wakanda.org/Wakanda-Studio-Extensions/API-Code-Editor/currentEditorselectByLineIndex.301-940546.en.html) )** or **[currentEditor.selectFromStartOfText](http://doc.wakanda.org/Wakanda-Studio-Extensions/API-Code-Editor/currentEditorselectFromStartOfText.301-947577.en.html)** methods.

Pass in *start*, *end*, *firstVisibleLineIndex*, *lastVisibleLineIndex* and *fromLeftToRight* parameters the new selection definition. For more information about these parameters, please refer to the **[currentEditor.getSelectionInfo\(](http://doc.wakanda.org/Wakanda-Studio-Extensions/API-Code-Editor/currentEditorgetSelectionInfo.301-940267.en.html) )** method description.

#### **currentEditor.selectFromStartOfText**

void currentEditor.selectFromStartOfText( Number offset, Number length, Boolean fromLeftToRight)

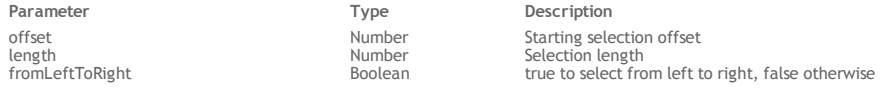

#### **Description**

The **currentEditor.selectFromStartOfText** method allows you to change the selection of text in the document currently displayed in the Code editor by selecting the *offset* character to *offset*+*length* character. You can pass a negative value in *length*, so that the text before the *offset* character will be selected. The *offset* character will be evaluated from the beginning of the text and includes collapsed blocks. If the new selection overlaps a collapsed block, the block is automatically expanded.

Pass **true** in the *fromLeftToRight* parameter to select text from left to right, and **false** to select from right to left.

#### **Example**

 $\sim$ 

Considering the following content:

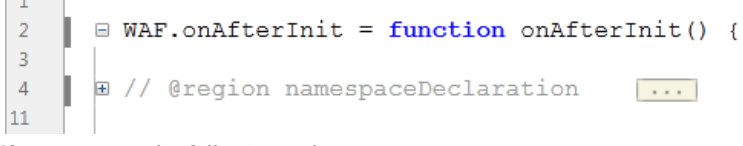

If you execute the following code:

studio.currentEditor.selectFromStartOfText(45,200,true)

The new selection will be:

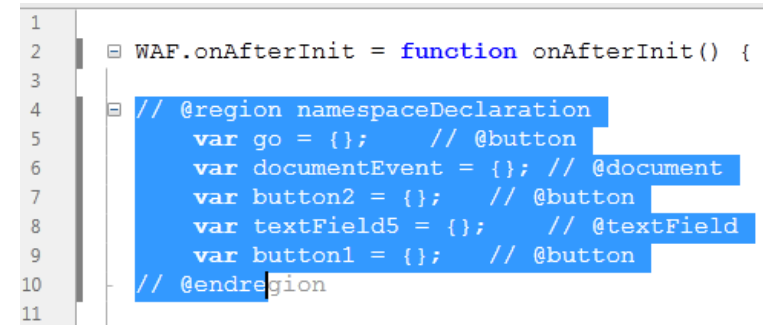

But, if you execute the following code:

studio.currentEditor.selectFromStartOfText(45,205,true)

The new selection will be:

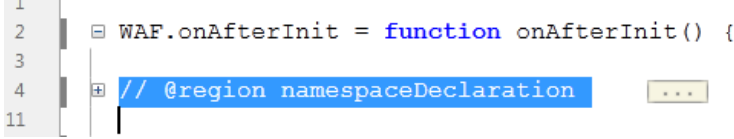

In this case, there is no need to expand the block, it is entirely selected.

#### **currentEditor.setAnnotation( )**

#### void currentEditor.setAnnotation( Number lineIndex, String errorMsg)

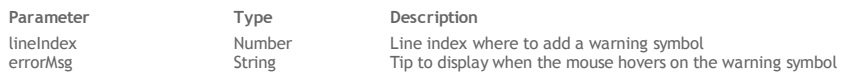

### **Description**

- 1

The **currentEditor.setAnnotation( )** method allows you to add a warning symbol in the vertical annotation bar at the *lineIndex* line in the open document. Keep in mind that Wakanda's Code editor line numbering starts at 1, but JavaScript indexes document lines starting at 0. Pass in *errorMsg* the message to display as tip when the mouse hovers on the set symbol.

#### **Example**

The following code:

studio.currentEditor.setAnnotation(81,"Use of a Wakanda reserved keyword");

... will add a warning symbol associated with a message in the open document:

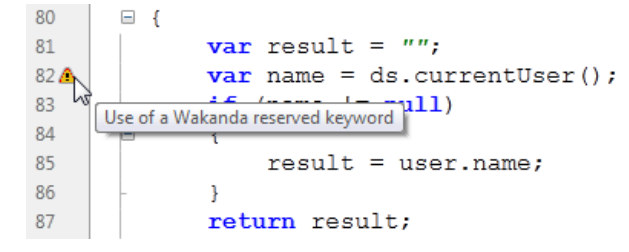

## **currentEditor.setCaretPosition( )**

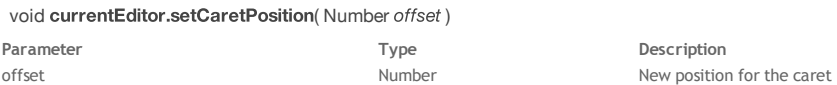

#### **Description**

The currentEditor.setCaretPosition( ) method moves the caret ( **|** ) to the defined *offset* position in the document currently opened in the Code editor.

The character position you pass in *offset* will be evaluated from the beginning of the text, including collapsed blocks. If the new caret position is within a collapsed block, it is automatically expanded.

## **API: Extension**

## **Using 'studio' Object**

All Wakanda Extension APIs are available through the "studio" object. Thus, you must prefix each API call with '**studio.'** For example, to call the **[alert\(](http://doc.wakanda.org/Wakanda-Studio-Extensions/API-Basic/alert.301-901702.en.html) )** method, you should write:

studio.alert("Hello World!");

## **extension.getFolder( )**

Folder extension.getFolder( )

**Returns Extension folder Folder Folder Extension folder** 

**Description**

The **extension.getFolder( )** method returns a *Folder* object referencing the folder of the extension.

### **Example**

You can call this code in the index.js file to get the extension folder path:

var fold = studio.extension.getFolder().path;

If your extension is installed in the user documents folder as described in the **Installing [Extensions](http://doc.wakanda.org/Wakanda-Studio-Extensions/Installing-Extensions.200-1041277.en.html)** section, the *fold* string will contain (on Windows):

C:/Users/Arnaud/Documents/Wakanda/Extensions/Hello World Extension/

## **API: GUI**

- Each extension action associated to a **button** has two graphical properties:
	- alternative property (Boolean): the extension can change button icon, button title, or button tips by changing the associated action's alternative state.
	- enabled property (Boolean): the extension can make button enabled or disabled by setting enabled state to **true** or **false** respectively.
- Each extension action associated with a **menu item** has two graphical properties as well:
	- checked property (Boolean): the extension can check/uncheck a menu item by changing the associated action's checked state to **true** or **false**.
	- enabled property (Boolean): the extension can show or hide the item by setting the enabled state to **true** or **false** respectively.

## **Using 'studio' Object**

All Wakanda Extension APIs are available through the "studio" object. Thus, you must prefix each API call with '**studio.'** For example, to call the **[alert\(](http://doc.wakanda.org/Wakanda-Studio-Extensions/API-Basic/alert.301-901702.en.html) )** method, you should write:

```
studio.alert("Hello World!");
```
#### **checkMenuItem( )**

#### void checkMenuItem( String actionName, Boolean isChecked)

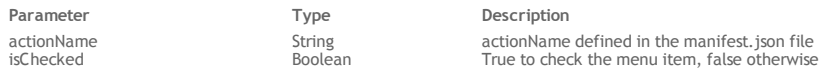

#### **Description**

The **checkMenuItem( )** method allows you to set the checked state of the menu item associated to the *actionName*. Pass **true** in the *isChecked* parameter to check the menu item button and **false** to uncheck it.

## **hideProgressBarOnStatusBar( )**

#### void hideProgressBarOnStatusBar( )

#### **Description**

The **hideProgressBarOnStatusBar( )** method allows you to hide the animated progress bar in the Wakanda Studio status bar. You can add an animated progress bar using the **[showProgressBarOnStatusBar\(](http://doc.wakanda.org/Wakanda-Studio-Extensions/API-GUI/showProgressBarOnStatusBar.301-996559.en.html) )** method. By default, the progress bar is not displayed. If the progress bar is not already displayed, this method does nothing.

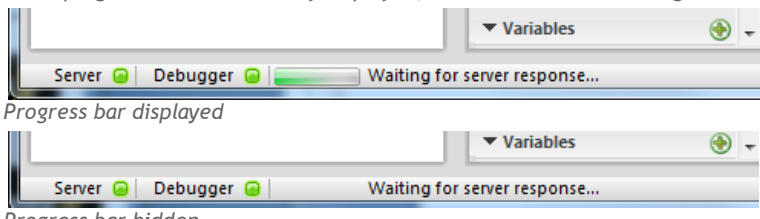

*Progress bar hidden*

## **isActionAlternated( )**

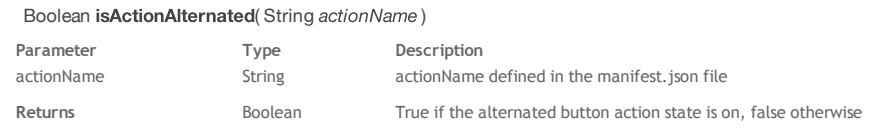

#### **Description**

The **isActionAlternated( )** method returns **true** if the alternated state for the *actionName* of a button is on. The method returns **false** if the alternated state is off.

#### **isActionEnabled( )**

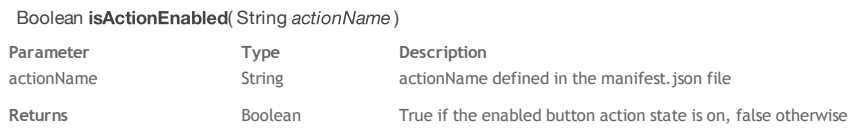

#### **Description**

The **isActionEnabled( )** method returns **true** if the enabled state for the *actionName* of a button is on. The method returns **false** if the enabled state is off.

## **isMenuItemChecked( )**

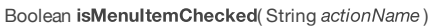

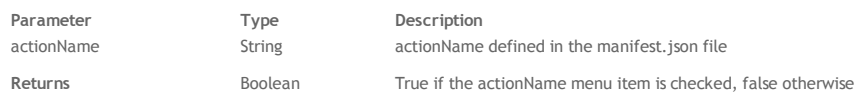

#### **Description**

The **isMenuItemChecked( )** method returns **true** if the menu item associated to the *actionName* is checked. The method returns **false** if the menu item is not checked.

#### **setActionAlternated( )**

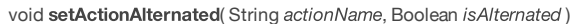

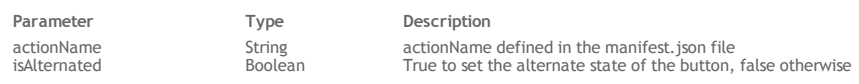

#### **Description**

The **setActionAlternated( )** method allows you to set the alternate state of the button associated to the *actionName*. Pass **true** in the *isAlternated* parameter to set the alternated state and **false** to remove it.

#### **setActionEnabled( )**

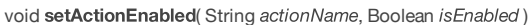

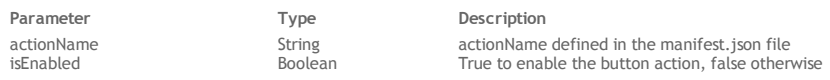

#### **Description**

The **setActionEnabled( )** method allows you to set the enabled state of the button associated to the *actionName*. Pass **true** in the *isEnabled* parameter to enable the button and **false** to disable it.

## **showMessageOnStatusBar( )**

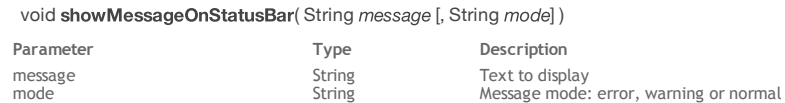

#### **Description**

The **showMessageOnStatusBar( )** method displays a *message* in the Wakanda Studio status bar, next to the progress bar. This feature allows you to display information to the user, for example while time-consuming operations are being run.

The *mode* parameter allows you to assign a level of importance to the *message*. Basically, it changes the color of the displayed text. You can pass one of the following strings:

- "normal" (default if omitted): message is displayed with standard black color.
- "warning": message is displayed with orange color.
- "error": message is displayed with red color.

## **Example**

If you execute the following statement:

studio.showMessageOnStatusBar("Waiting for server response...");

The Wakanda Studio status bar will display the message:

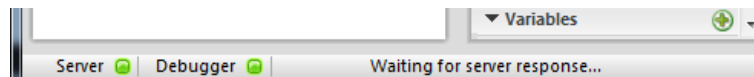

#### **Example**

If you execute the following statement:

studio.showMessageOnStatusBar("Parameters seem to be missing","warning");

The Wakanda Studio status bar will display the message:

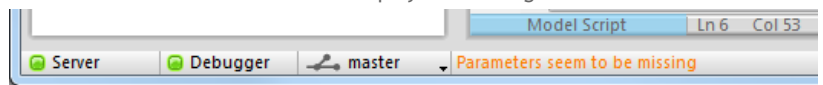

#### **Example**

If you execute the following statement:

studio.showMessageOnStatusBar("Unable to connect to server","error");

The Wakanda Studio status bar will display the message:

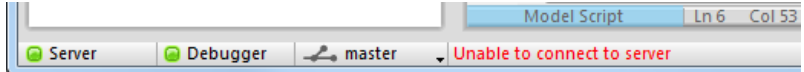

## **showProgressBarOnStatusBar( )**

## void showProgressBarOnStatusBar( )

#### **Description**

The **showProgressBarOnStatusBar( )** method allows you to show an animated progress bar in the Wakanda Studio status bar.

An animated progress bar is used to symbolize a pending operation. It is usually associated with a message (see **[showMessageOnStatusBar\(](http://doc.wakanda.org/Wakanda-Studio-Extensions/API-GUI/showMessageOnStatusBar.301-996553.en.html) )** method).

By default, the progress bar is not displayed. When it is displayed, you can hide it using the **[hideProgressBarOnStatusBar\(](http://doc.wakanda.org/Wakanda-Studio-Extensions/API-GUI/hideProgressBarOnStatusBar.301-996565.en.html) )** method. Note: Do not forget to call [hideProgressBarOnStatusBar\(](http://doc.wakanda.org/Wakanda-Studio-Extensions/API-GUI/hideProgressBarOnStatusBar.301-996565.en.html)) after the operation is finished, otherwise your showProgressBarOnStatusBar() will *block any other messages.*

## **Example**

If you execute the following code:

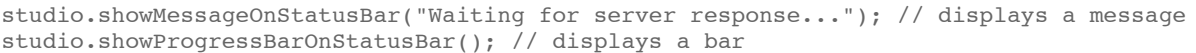

The Wakanda Studio status bar will contain:

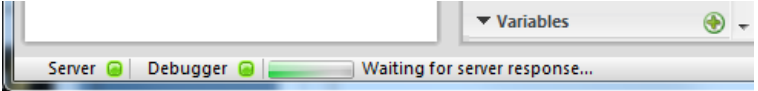

## **API: Preferences**

This set of APIs allows the extension author to read or write extension settings, called preferences. A preference is a combination of a key and a value. You can use two different sets of extension preferences: general preferences and solution preferences.

#### **User preferences**

User extension preferences are used by the Wakanda Studio application. They are shared by all solutions. General extension preferences are saved in the following file (optional):

- On Windows: *{Disk}:\Users\{User name}\AppData\Roaming\Wakanda Studio\ExtensionPreferences\EXT\_FOLDER\_NAME\Preferences.json*
- On Mac OS: */Users/{User name}/Library/Application Support/Wakanda Studio/ExtensionPreferences/EXT\_FOLDER\_NAME\Preferences.json*

#### **Solution extension settings**

Solutions extension settings are set separately for each solution. They are designed to store solution‐relative parameters, such as specific paths. Solution extension settings are saved in the following file (optional):

- On Windows: *{Disk}:\Users\{User name}\Documents\Wakanda\{solution name}\{solution name} Solution\ExtensionSettings\EXT\_FOLDER\_NAME\Settings.json*
- On Mac OS: */Users/{User name}/Documents/Wakanda/{solution name}/{solution name} Solution/ExtensionSettings/EXT\_FOLDER\_NAME/Settings.json*

#### **Using 'studio' Object**

All Wakanda Extension APIs are available through the "studio" object. Thus, you must prefix each API call with '**studio.'** For example, to call the **[alert\(](http://doc.wakanda.org/Wakanda-Studio-Extensions/API-Basic/alert.301-901702.en.html) )** method, you should write:

```
studio.alert("Hello World!");
```
## **extension.deletePrefFile( )**

#### Boolean extension.deletePrefFile( )

**Returns** Boolean True if the preference file was successfully deleted, false otherwise

#### **Description**

The **extension.deletePrefFile( )** method removes the preference file from the disk. If the file was successfully deleted, the method returns **True**, otherwise (for example, if the file is locked), it returns **False**.

## **extension.deleteSolutionSettingsFile( )**

#### Boolean extension.deleteSolutionSettingsFile( )

Returns Boolean True if the solution settings file was successfully deleted, false otherwise

#### **Description**

The **extension.deleteSolutionSettingsFile( )** method removes the solution settings file from the disk. If the file was successfully deleted, the method returns **True.** Otherwise (for example, if the file is locked), it returns **False**. *Implementation Note (v4): This method was previously named* deleteSolutionPrefFile()*.*

#### **extension.getPref( )**

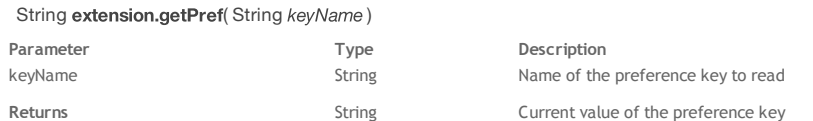

#### **Description**

The **extension.getPref( )** method returns the current value of the *keyName* preference key in the extension preference file. If the *keyName* key does not exist in the file, an empty string is returned.

#### **extension.getPrefFolder( )**

## **Description**

The **extension.getPrefFolder( )** method returns a *Folder* reference to the extension preference folder, where the extension can add its files. If the extension preference folder does not exist yet when the method is called, it is created.

### **Example**

```
var prefFolder = studio.extension.getPrefFolder();
studio.alert(prefFolder.path);
// displays for example under Windows:
// 'C:\Users\{Name}\AppData\Roaming\Wakanda Studio\ExtensionPreference\Hello World Extension\'
```
#### **extension.getSolutionSetting( )**

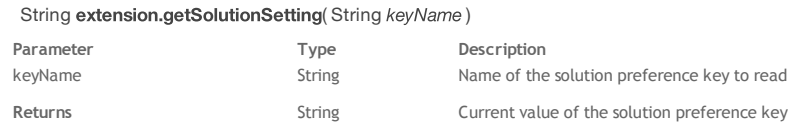

#### **Description**

The **extension.getSolutionSetting( )** method returns the current value of the *keyName* preference key in the solution extension settings file. If the *keyName* key does not exist in the file, an empty string is returned. *Implementation Note (v4): This method was previously named* getSolutionPref()*.*

#### **extension.getSolutionSettingsFolder( )**

#### Folder extension.getSolutionSettingsFolder( )

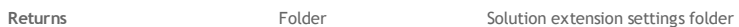

#### **Description**

The **extension.getSolutionSettingsFolder( )** method returns a reference to the solution extension settings folder, where the extension solution can add its files. The method returns a *Folder* object, that you can handle through the various properties and methods of the **[Folder](http://doc.wakanda.org/Files-and-Folders/Folder.201-677723.en.html)** class.

If the extension solution settings folder does not already exist when this method is called, it is created.

*Implementation Note (v4): This method was previously named* getSolutionPrefFolder()*.*

#### **Example**

You want to display the current solution extension preference folder path:

```
var prefs = studio.extension.getSolutionSettingsFolder();
studio.alert(prefs.path);
```
## **extension.getUserAndPassword( )**

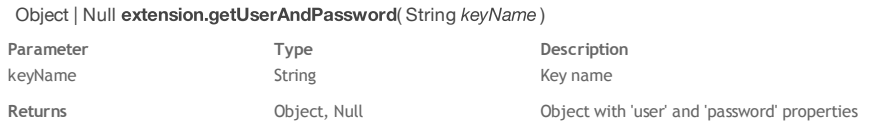

#### **Description**

The **extension.getUserAndPassword( )** method returns an object containing the current solution's *user* and *password* property values for the *keyName* key. This information must have been set using the **[extension.setUserAndPassword\(](http://doc.wakanda.org/Wakanda-Studio-Extensions/API-Preferences/extensionsetUserAndPassword.301-996278.en.html) )** method. If the method executes successfully, it returns an object with the following properties:

- "user": user name
- "password": user password (plain text)

The method returns **null** if the current solution's user and password are not found.

If you store the following information:

```
studio.extension.setUserAndPassword("HelloServer2", "Jim", "456");
```
You can later call:

```
var myKey=studio.extension.getUserAndPassword("HelloServer2");
if(myKey != null) { //HelloServer2 has been found for the current solution
   var user=myKey.user; //user contains 'Jim'
   var password=myKey.password; //password contains '456'
}
```
## **extension.isPrefFileExisting( )**

#### Boolean extension.isPrefFileExisting( )

Returns **Boolean** Boolean True if a preference file exists, False otherwise

#### **Description**

The **extension.isPrefFileExisting( )** method returns **true** if a preference file exists for the extension, and **false** otherwise. It can be useful for example to restore the factory default settings.

#### **extension.isSolutionSettingsFileExisting( )**

#### Boolean extension.isSolutionSettingsFileExisting( )

**Returns** Boolean True if a solution settings file exists, False otherwise

#### **Description**

The **extension.isSolutionSettingsFileExisting( )** method returns **true** if a settings file exists for the solution extension, and **false** otherwise. It can be useful, for example, to restore the factory default settings.

*Implementation Note (v4): This method was previously named* isSolutionPrefFileExisting()*.*

#### **extension.setPref( )**

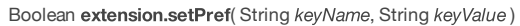

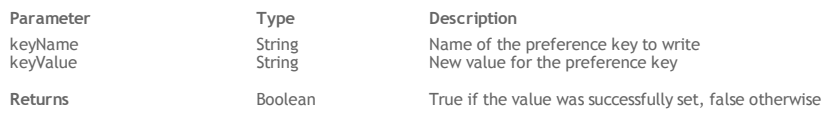

## **Description**

The **extension.setPref( )** method writes a *keyName*/*keyValue* preference pair in the general extension preference file. For more information about this file, please refer to the **User [preferences](http://doc.wakanda.org/Wakanda-Studio-Extensions/API-Preferences.201-939302.en.html#964769)** paragraph.

If the *keyName* preference was already defined in the file, its value is replaced by *keyValue*. If it was not defined, a new *keyName*/*keyValue* preference pair is added to the file.

The method returns **true** if it was successful and **false** otherwise.

#### **extension.setSolutionSetting( )**

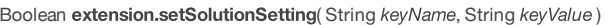

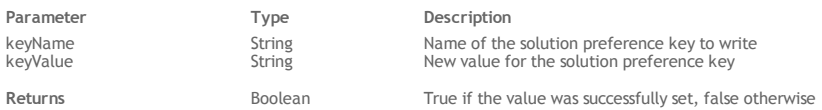

#### **Description**

The **extension.setSolutionSetting( )** method writes a *keyName*/*keyValue* preference pair in the solution extension settings file. For more information about this file, please refer to the **Solution [extension](http://doc.wakanda.org/Wakanda-Studio-Extensions/API-Preferences.201-939302.en.html#964778) settings** paragraph.

If the *keyName* preference is already defined in the file, its value is replaced by *keyValue*. If it is not defined, a new *keyName*/*keyValue* preference pair is added to the file.

The method returns **true** if it is successful and **false** otherwise.

*Implementation Note (v4): This method was previously named* setSolutionPref()*.*

You want to set a value to a "color" key:

```
var isOK = studio.extension.setSolutionSetting("color", "blue");
if (isOK)
    studio.alert("Preference successfully saved");
```
#### **extension.setUserAndPassword( )**

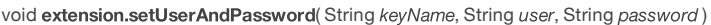

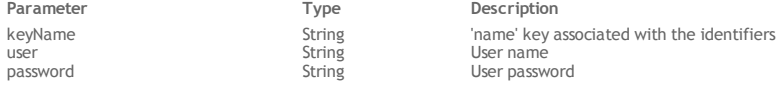

#### **Description**

The **extension.setUserAndPassword( )** method allows you to store a *user* and *[password](http://doc.wakanda.org/HTTP-Request-Handlers/HTTPRequest/password.303-803545.en.html)* pair associated with the *keyName* property for the current solution. This information is written in the user settings file. For more information about this file, please refer to the **User [preferences](http://doc.wakanda.org/Wakanda-Studio-Extensions/API-Preferences.201-939302.en.html#964769)** paragraph.

Note that the *[password](http://doc.wakanda.org/HTTP-Request-Handlers/HTTPRequest/password.303-803545.en.html)* is stored as plain text in the preferences file.

This method makes it easy for your extension to handle one or more pair(s) of user/password identifiers for the same solution. Use the **[extension.getUserAndPassword\(](http://doc.wakanda.org/Wakanda-Studio-Extensions/API-Preferences/extensiongetUserAndPassword.301-996316.en.html) )** method to get a user/password combination for a *keyName*.

#### **Example**

For your "Hello World" extension, you want to store a user name and a password used to connect to a server for the current solution, named "Camping":

studio.extension.setUserAndPassword("HelloServer1", "John", "123");

*Note: Usually, these values are entered by the user from an interface form.*

When the code is executed, the following data is added to the user preference file (for example on Windows: *C:\Users\John\AppData\Roaming\Wakanda Studio\ExtensionPreferences\Hello World\Preferences.json*):

```
"keyChains":[
        {
             "user":"John",
             "name":"HelloServer1",
             "solution":"C:/Wakanda solutions/Camping/Camping Solution/Camping.waSolution",
             "password":"123"
        }
    \overline{1}
```
## **API: Solution**

The "Solution" theme methods allow you to get information from the Solution level.

#### **Using 'studio' Object**

All Wakanda Extension APIs are available through the "studio" object. Thus, you must prefix each API call with '**studio.'** For example, to call the **[alert\(](http://doc.wakanda.org/Wakanda-Studio-Extensions/API-Basic/alert.301-901702.en.html) )** method, you should write:

studio.alert("Hello World!");

```
currentSolution.getExpandedFolders( )
```
#### Array currentSolution.getExpandedFolders( )

**Returns Array Array Expanded folder(s)** 

## **Description**

The **currentSolution.getExpandedFolders( )** method returns the list of folders which are currently expanded in the solution explorer window. The returned value is an array of *Folder* objects.

#### **Example**

Given the following items in the solution explorer, if your solution is located at the root folder:

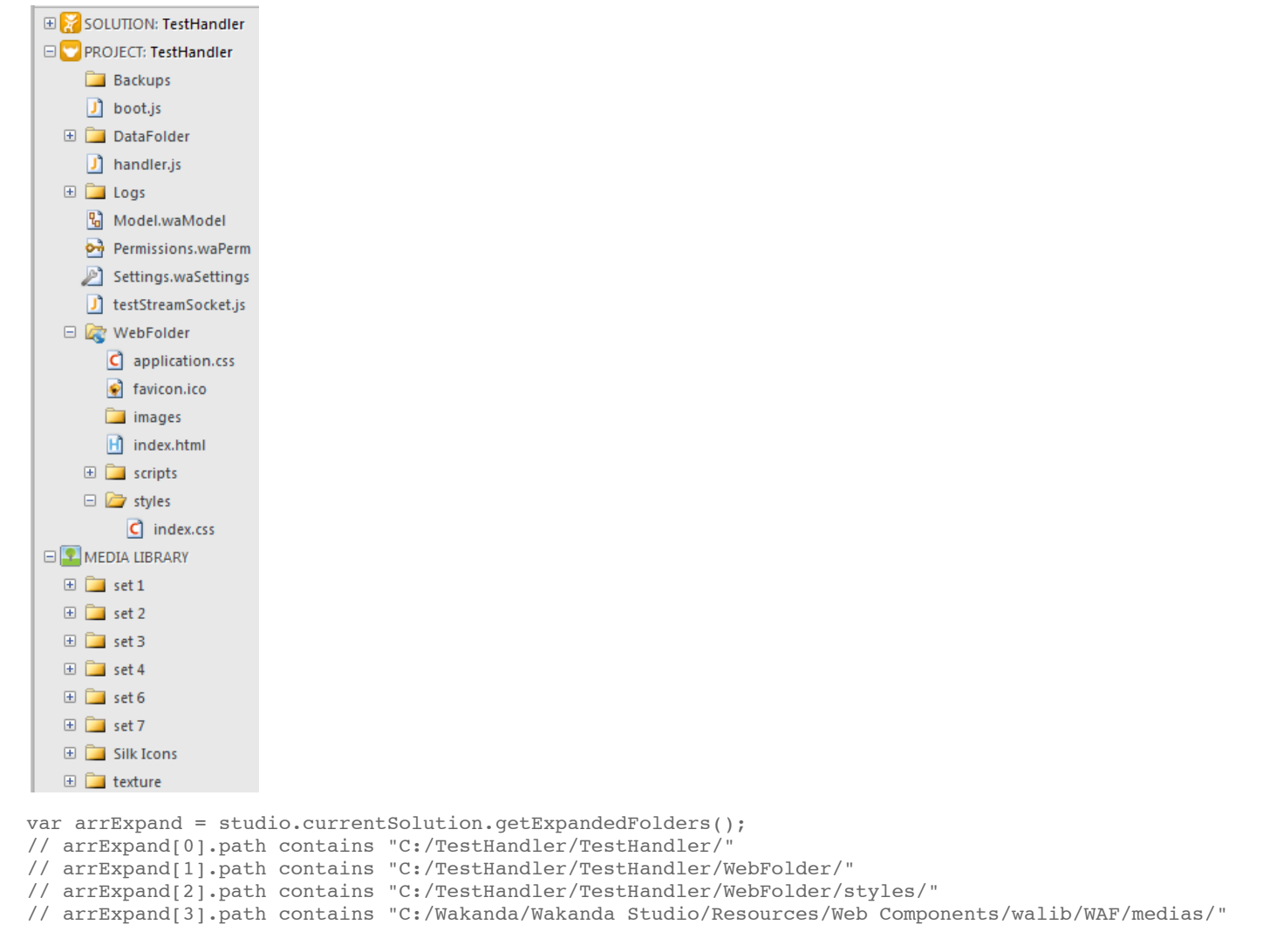

**currentSolution.getPath( )**

String currentSolution.getPath( )

#### Array currentSolution.getSelectedItems( )

**Returns Array Array Selected item(s)** 

#### **Description**

The **currentSolution.getSelectedItems( )** method returns an array of selected files and folders in the Solution Explorer window. This information is useful when you need to execute an action on the selected items.

The array order is based on the user selection sequence: first items selected are in the first positions of the array. If no item is selected in the Solution Explorer, **currentSolution.getSelectedItems( )** returns an empty array.

**currentSolution.getSelectedItems( )** returns an array of objects of the *File* and/or *Folder* type.

#### **Example**

Given the following items selected in the Solution Explorer, if your solutions are located at the root folder:

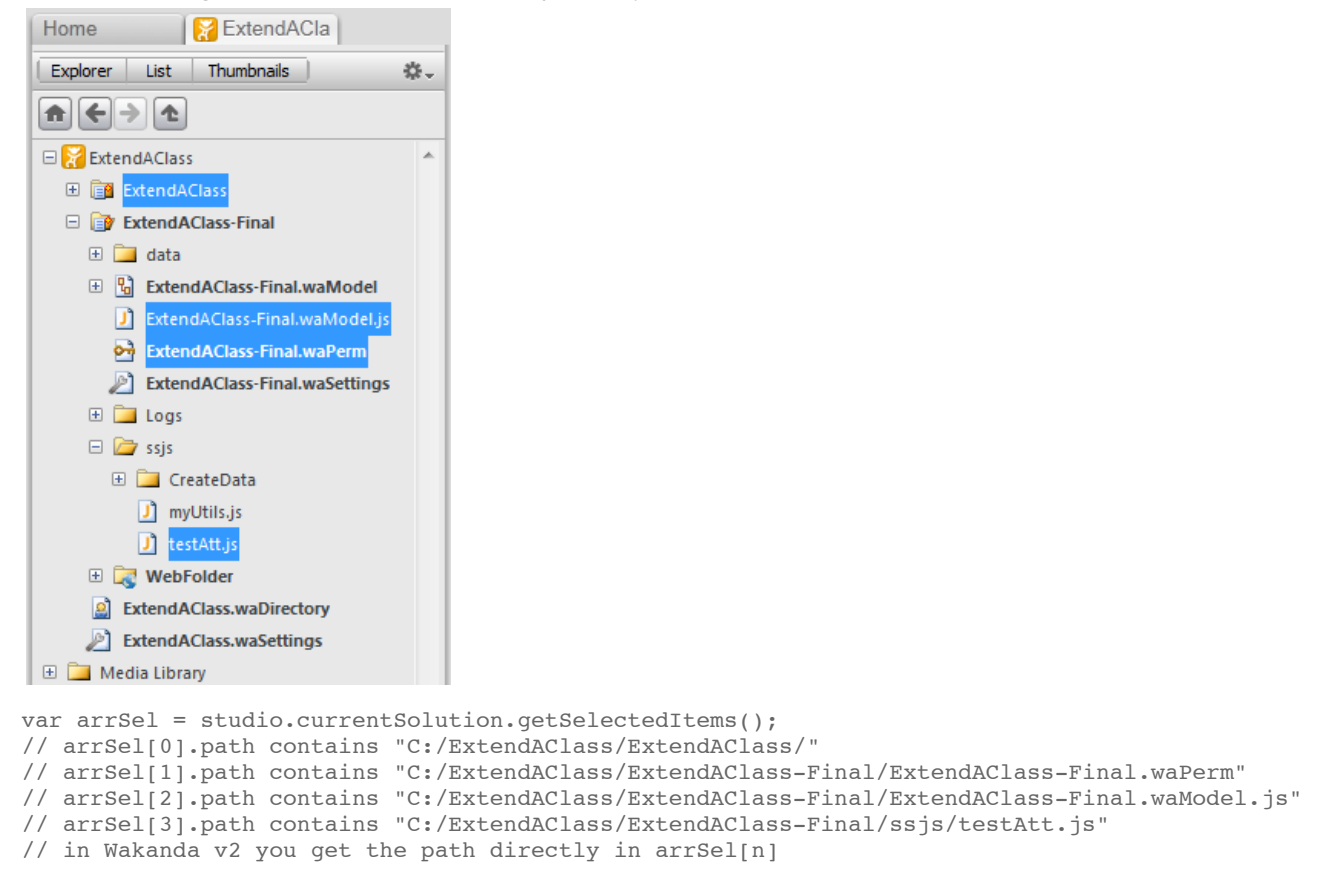

#### **currentSolution.getSolutionFile( )**

#### File currentSolution.getSolutionFile( )

**Returns Example 2018** File **Current solution file** 

#### **Description**

The **currentSolution.getSolutionFile( )** method returns a *File* object referencing the current solution file (named '*SolutionName*.waSolution').

#### **Example**

Considering the following organization of files and folders on disk:

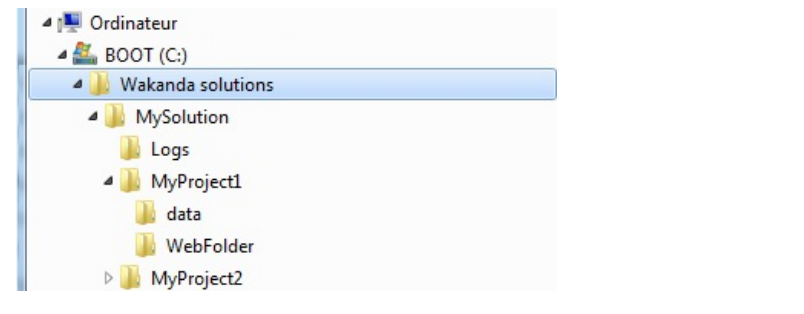

var solPath=studio.currentSolution.getSolutionFile().path; // returns C:\Wakanda solutions\MySolution\MySolution.waSolution

#### **currentSolution.getSolutionName( )**

#### String currentSolution.getSolutionName()

**Returns** String String Name of the current solution

#### **Description**

The **currentSolution.getSolutionName( )** method returns the name of the currently opened solution.

#### **Example**

You want to display the name of the currently opened solution:

studio.alert(studio.currentSolution.getSolutionName()+" is open.");

#### **currentSolution.restoreItemsIcon( )**

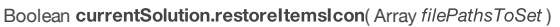

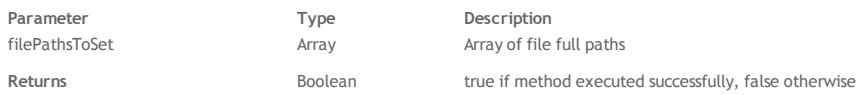

#### **Description**

The **currentSolution.restoreItemsIcon( )** method removes any overlay icon added to icons of files referenced by the *filePathsToSet* parameter. Overlay icons can be added with the **[currentSolution.setItemsOverlayIcon\(](http://doc.wakanda.org/Wakanda-Studio-Extensions/API-Solution/currentSolutionsetItemsOverlayIcon.301-965183.en.html) )** method.

In *filePathsToSet*, pass an array of strings (file full path names) to designate file icons whose overlay icon should be removed.

If any item designated does not have an overlay icon or is a folder, it is ignored.

#### **currentSolution.setItemsOverlayIcon( )**

#### void currentSolution.setItemsOverlayIcon( Array filePathsToSet, String iconFilePath [, String position])

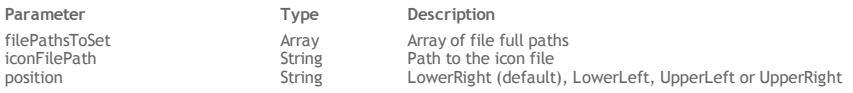

#### **Description**

The **currentSolution.setItemsOverlayIcon( )** method allows you to add an overlay icon to a set of file icons in the solution explorer area. This method can be used to 'mark' files that are involved in a specific action.

In *filePathsToSet*, pass an array of strings (file full path names) to designate files to receive an overlay icon. If a path designates a folder, it is ignored.

In *iconFilePath*, pass the full path of the icon file to use. The file must be in the *png* format. It is recommended that you use an 11x11 pixel icon.

The optional *position* parameter will define the position of the overlay icon on the solution file. You can pass one of the following strings:

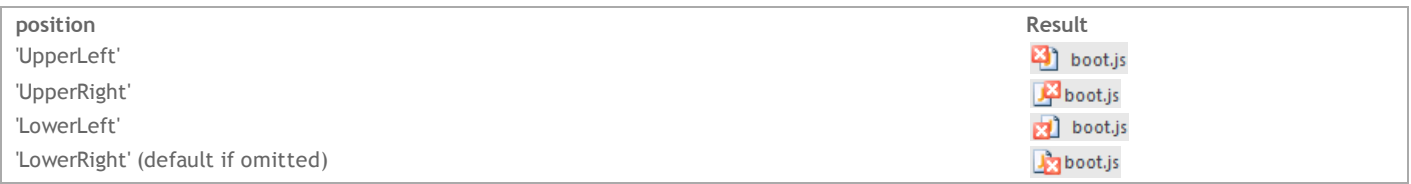

An overlay icon will remain displayed during the entire session, unless you call **currentSolution.setItemsOverlayIcon( )** again or the

## **[currentSolution.restoreItemsIcon\(](http://doc.wakanda.org/Wakanda-Studio-Extensions/API-Solution/currentSolutionrestoreItemsIcon.301-965228.en.html) )** method on the item.

#### **Example**

You want to add a specific overlay icon to the currently selected items. In the *index.js* file of the extension, you can add the following code:

```
var icons=[] // in;
var sel = studio.currentSolution.getSelectedItems();
for (var i = 0 ; i <sel.length; i ++)
    icons[i] = sel[i].path;
var isOK = studio.currentSolution.setItemsOverlayIcon(icons,"C:/Graphic/mark.png","LowerLeft")
```
If the items selected include any folders, they are simply ignored.

## **API: Storage**

Storage features are useful when an extension needs to share information between **index.js** and the Web Zone Dialog. The Wakanda Studio Extension proposes a *Storage* object simply named **storage**, thus available through:

studio.extension.storage //extension storage object

*Note: For more information about Storage objects in Wakanda, please refer to the Storage section.*

#### **Using 'studio' Object**

All Wakanda Extension APIs are available through the "studio" object. Thus, you must prefix each API call with '**studio.'** For example, to call the **alert( )** method, you should write:

studio.alert("Hello World!");

#### **extension.storage.clear( )**

#### void extension.storage.clear( )

## **Description**

The **extension.storage.clear( )** method removes all the key/value pairs defined in the *storage* object.

## **extension.storage.getItem( )**

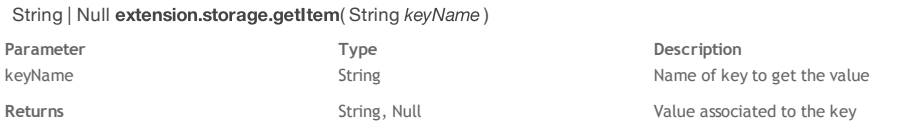

## **Description**

The **extension.storage.getItem( )** method returns the current value associated with the given *keyName*. If *keyName* is not an existing key in the *storage* object, the method returns **Null**.

## **extension.storage.key( )**

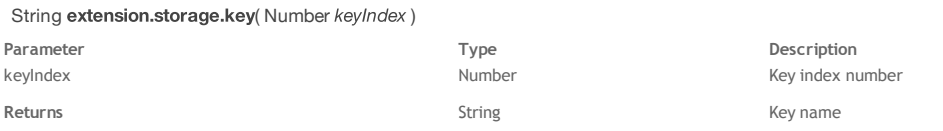

## **Description**

The **extension.storage.key( )** method returns the key name for a given *keyIndex* in the *storage* object.

#### **extension.storage.removeItem( )**

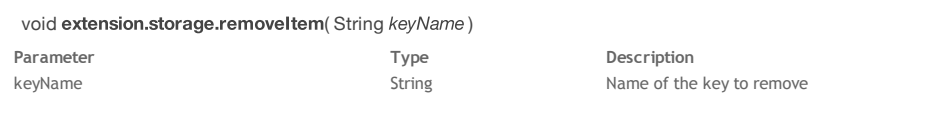

## **Description**

The **extension.storage.removeItem( )** method removes the *keyName* key and its associated value from the *storage* object.

Name of the key to set Value of the key to set

#### **extension.storage.setItem( )**

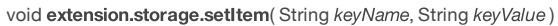

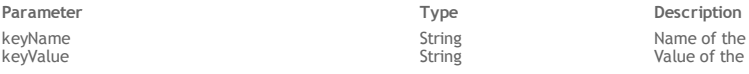

#### **Description**

The **extension.storage.setItem( )** method associates the *keyValue* to the given *keyName* in the *storage* object.

## **API: Studio**

#### **Using 'studio' Object**

All Wakanda Extension APIs are available through the "studio" object. Thus, you must prefix each API call with '**studio.'** For example, to call the **[alert\(](http://doc.wakanda.org/Wakanda-Studio-Extensions/API-Basic/alert.301-901702.en.html) )** method, you should write:

studio.alert("Hello World!");

#### **Buffer( )**

void Buffer( Number | Array | String definition [, String encoding] )

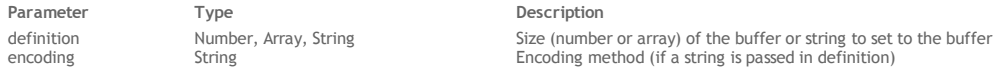

#### **Description**

The **Buffer( )** constructor method allows you to create and handle a SSJS *Buffer* type object from your extension code. For more information about *Buffer* objects, please refer to the **[Buffer](http://doc.wakanda.org/Buffer/Buffer.100-805374.en.html)** class description.

#### **Example**

We want to create a new Buffer containing the selected items in the Solution Explorer:

```
var arrSel = studio.currentSolution.getSelectedItems();
var myBuffer = new studio.Buffer(arrSel);
```
#### **openSolution( )**

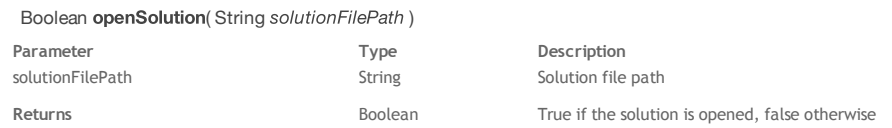

#### **Description**

The **openSolution( )** method allows you to close the current solution and open a given solution.

In *solutionFilePath*, pass a Posix path corresponding to the full path of the solution to be opened.

If the designated solution is opened successfully, the method returns **true**. If the designated solution is already opened, the method only returns **true** (the solution is now closed and reopened). Otherwise, if an error occurs (for example, the *solutionFilePath* is not found), the method returns **false**.

#### **Example**

You want to close the current solution and open the "Panic" solution. You can write the following code:

```
var isOpen = studio.openSolution("C:/wakanda/Panic/Panic Solution/Panic.waSolution");
if(isOK)
```
studio.alert("Panic solution opened successfully");

## **sendCommand( )**

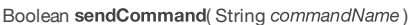

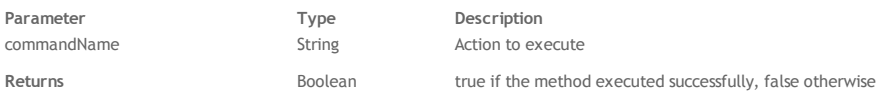

#### **Description**

The **sendCommand( )** method runs the Wakanda Studio menu command or another extensions' action defined in the *commandName* parameter. The method returns **true** if the command was called with success, and **false** otherwise (for example, if *commandName* does not exist).

To execute a command from the Wakanda Studio, pass one of the following strings in *commandName*:

About Close CloseSolution NewCatalog NewCSS

```
NewFile
NewFolder
NewGUI
NewHTML
NewJavascript
NewJSON
NewMobileGUI
NewPHP
NewProject
NewSolution
NewTabletGUI
NewTXT
NewWebComponent
NewXML
OpenFile
OpenSolution
Save
SaveAll
SaveAs
```
To execute an action from another extension, use the following format in *commandName*:

EXTENSIONNAME.ACTIONNAME

where EXTENSIONNAME is the folder name of extension and ACTIONNAME is the action message name. When running **sendCommand( )** to call the action of another extension, the destination extension will receive "fromExtension" as *message.event* in the handleMessage function. For more information, please refer to **[handleMessage](http://doc.wakanda.org/Wakanda-Studio-Extensions/Creating-Extensions/Configuring-the-indexjs-file.300-874909.en.html#901531) Function** paragraph.

## **studio.SystemWorker( )**

void studio.SystemWorker ( commandLine , executionPath )

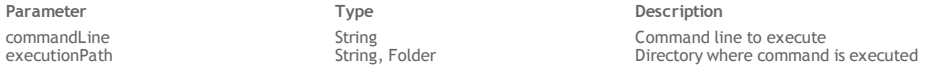

#### **Description**

The **studio.SystemWorker( )** constructor method allows you to create and handle a SSJS *SystemWorker* type object from your extension code. For more information about *SystemWorker* objects, please refer to the **[SystemWorker](http://doc.wakanda.org/System-Workers/SystemWorker-Instances.201-775306.en.html) Instances** description.

## **API: Web Zone Dialog**

Wakanda Studio API provides ways to launch modal or non modal Web zones. It could be useful when an extension needs a customizable dialog box.

Use the Wakanda Studio extension *Storage* object (*studio.extension.storage*) to share information between modal/modless dialog boxes and **index.js**. If you want to get values from the dialog in **index.js**, the extension lifetime should be set as *application\_lifetime*. *Note: For more information about studio.extension.storage, please refer to the API: [Storage](http://doc.wakanda.org/Wakanda-Studio-Extensions/API-Storage.201-901559.en.html) chapter.*

#### **Using 'studio' Object**

All Wakanda Extension APIs are available through the "studio" object. Thus, you must prefix each API call with '**studio.'** For example, to call the **[alert\(](http://doc.wakanda.org/Wakanda-Studio-Extensions/API-Basic/alert.301-901702.en.html) )** method, you should write:

studio.alert("Hello World!");

#### **extension.quitDialog( )**

#### void extension.quitDialog( )

#### **Description**

The **extension.quitDialog( )** method closes the dialog box opened by **[extension.showModalDialog\(](http://doc.wakanda.org/Wakanda-Studio-Extensions/API-Web-Zone-Dialog/extensionshowModalDialog.301-939652.en.html) )** or **[extension.showModelessDialog\(](http://doc.wakanda.org/Wakanda-Studio-Extensions/API-Web-Zone-Dialog/extensionshowModelessDialog.301-939607.en.html) )**. After having opened an HTML dialog, it is recommended that you attach this method to an **OK** or a **Cancel** button (or both) in your HTML page code.

#### **extension.showModalDialog( )**

Boolean extension.showModalDialog( String htmlPage [,String arguments [,Object params [,String callback]]] )

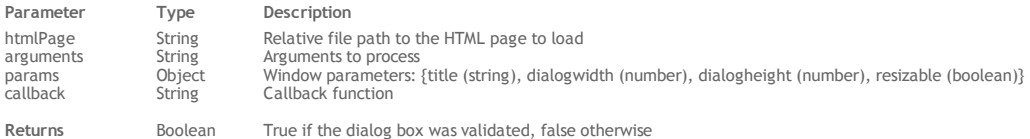

#### **Description**

The **extension.showModalDialog( )** method opens a modal dialog box displaying the *htmlPage*.

Pass in the *htmlPage* parameter a file path, relative to the extension folder, indicating which HTML page to load.

*arguments* is an object or a valid javascript value containing any parameters to pass to the HTML page. On the HTML page side, you will access these *arguments* through the **userArguments** key of the Studio *Storage* object. For example, you can use an instruction such as:

var myArgs = studio.extension.storage.getItem('userArguments');

You can pass in *params* an object containing title and size parameters as properties:

- *title* (string): title for the dialog box. Example {title: "Select Settings"}. By default if this parameter is omitted, the title area is empty.
- *dialogwidth* (number): width of the dialog box in pixels. By default if this parameter is omitted, the width is 640 pixels.
- *dialogheight* (number): height of the dialog box in pixels. By default if this parameter is omitted, the height is 400 pixels.
- *resizable* (boolean): true if the dialog box must be resizable, false otherwise. By default if this parameter is omitted, the dialog is resizable.

The HTML modal dialog is executed asynchronously. If you want to get a result from the HTML dialog, you need to define a *callback* function, that will be called when the dialog is closed.

Again, you can use the Studio *Storage* object. For example, you could put the result value into the **studio.extension.storage.returnValue** key and get this value in *callback* function. When the HTML dialog is closed, the *callback* function is executed, then you get back in the **index.js** file any result from your dialog.

Note that the *callback* function should be defined in the same way as the other actions.

#### **Example**

We want to open a custom Settings dialog box to allow the user to set parameters.

In the **index.js** file, we added the following actions:

```
//the settings action is called when the user clicks a button
actions.settings = function settings(message) {
   var option;
   option = DefaultOption;
   option = getOptFromPref(option); // gets current values from existing preferences
    studio.extension.showModalDialog(
```

```
"settingsDialog.html",
        option,
        {title:"My Settings", dialogwidth:470, dialogheight:380, resizable:false},
         'writeOptions');
};
    //The "writeOptions" callback function
actions.writeOptions = function writeOptions(message) {
    var newOption = studio.extension.storage.returnValue; // gets values from the dialog
    if (newOption) //if there are new values
    {
        studio.extension.setPref("pref1", newOption.pref1);
        studio.extension.setPref("pref2", newOption.pref2);
        //...
    }
}
  In the HTML page named "settingsDialog.html", you should have defined the corresponding functions, for example:
function init() {
    document.getElementById('pref1').value = studio.extension.storage.dialogArguments.pref1;
    document.getElementById('pref2').value = studio.extension.storage.dialogArguments.pref2;
    setValidation();
}
function getValueAndQuitHtmlPage() {
    var hpref1;
    var hpref2;
    hpref1= document.getElementById('pref1').value;
    hpref2= document.getElementById('pref2').value;
    studio.extension.storage.returnValue = {
    "pref1":hpref1,
    "pref2":hpref2
    };
    studio.extension.quitDialog();
```
## }

#### **extension.showModelessDialog( )**

Boolean extension.showModelessDialog( String htmlPage [,String arguments [,Object params [,String callback]]] )

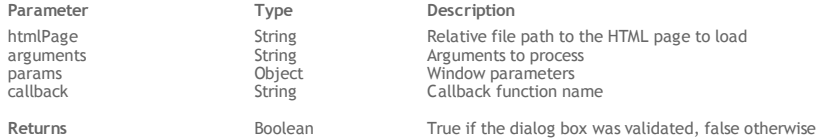

#### **Description**

The **extension.showModelessDialog( )** method opens a non modal dialog box displaying the *htmlPage*. This method is similar to the **[extension.showModalDialog\(](http://doc.wakanda.org/Wakanda-Studio-Extensions/API-Web-Zone-Dialog/extensionshowModalDialog.301-939652.en.html) )** method, except that it opens a non modal dialog box.

#### **extensions.resizeDialog( )**

void extensions.resizeDialog( Number dialogwidth, Number dialogheight)

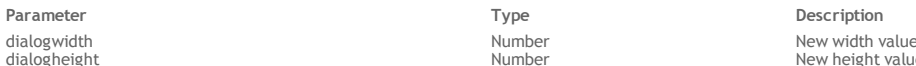

er and the New height value

#### **Description**

The **extensions.resizeDialog( )** method allows you to resize the current dialog. The original size is defined in the dialog creation method, such as **[extension.showModalDialog\(](http://doc.wakanda.org/Wakanda-Studio-Extensions/API-Web-Zone-Dialog/extensionshowModalDialog.301-939652.en.html) )**.

In *dialogwidth*, pass the new width of the dialog box in pixels. By default, the dialog width is 640 pixels. In *dialogheight*, pass the height of the dialog box in pixels. By default, the dialog height is 400 pixels.